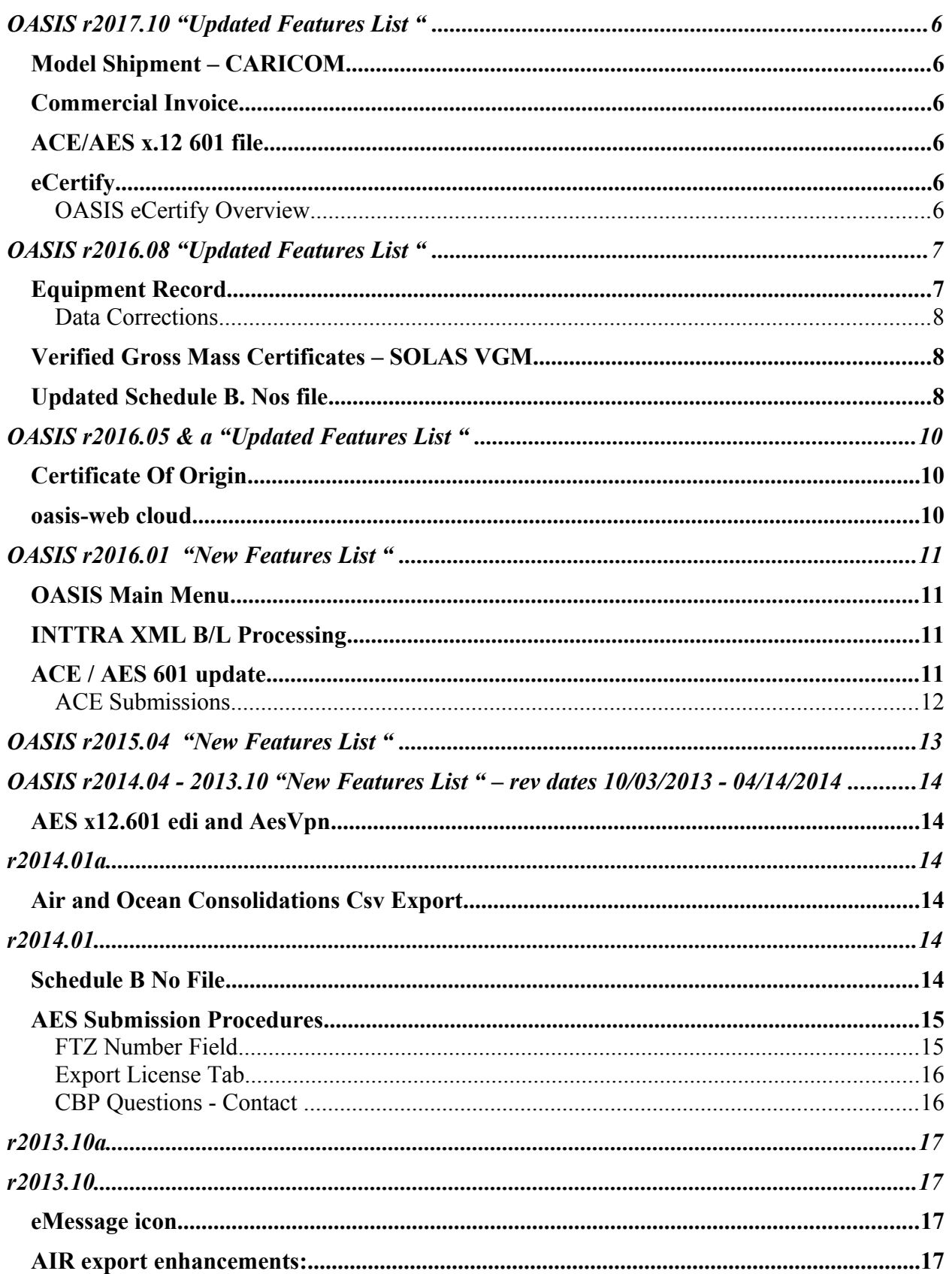

**OASIS 'Ocean Air Shipping Information System'**<br>Since 1988 Integrated Transportation Software Systems

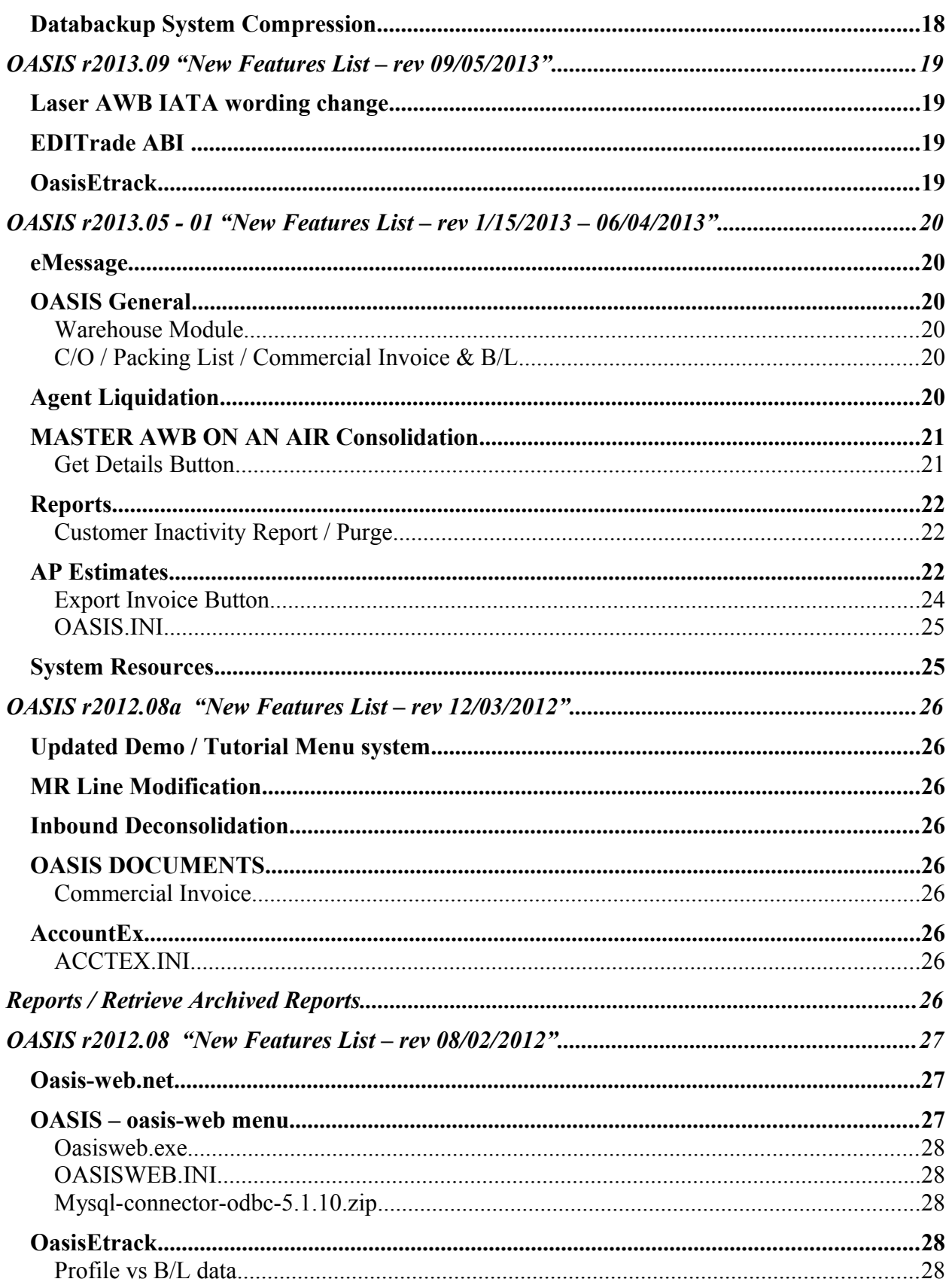

# **OASIS 'Ocean Air Shipping Information System'**<br>Since 1988 Integrated Transportation Software Systems

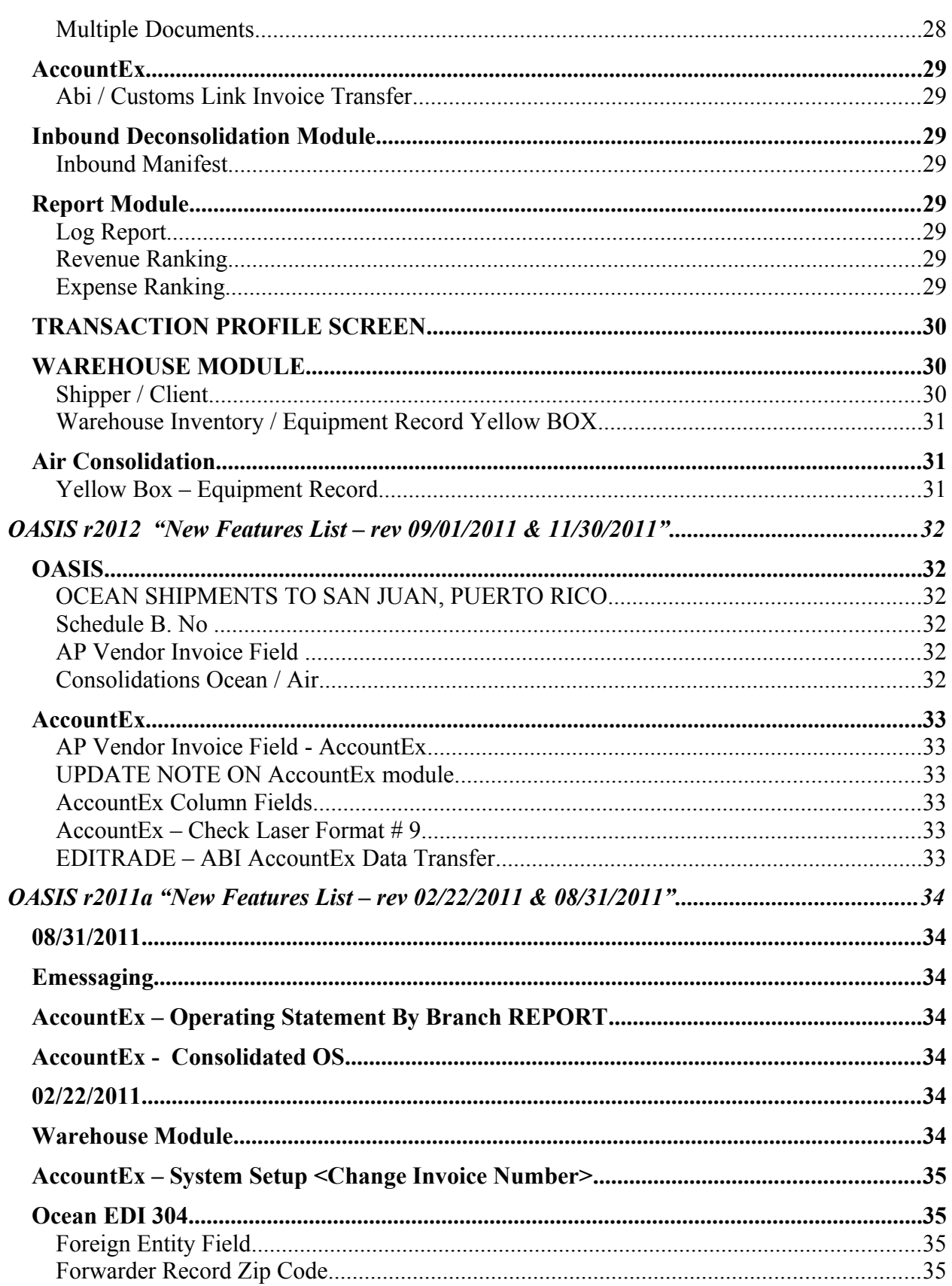

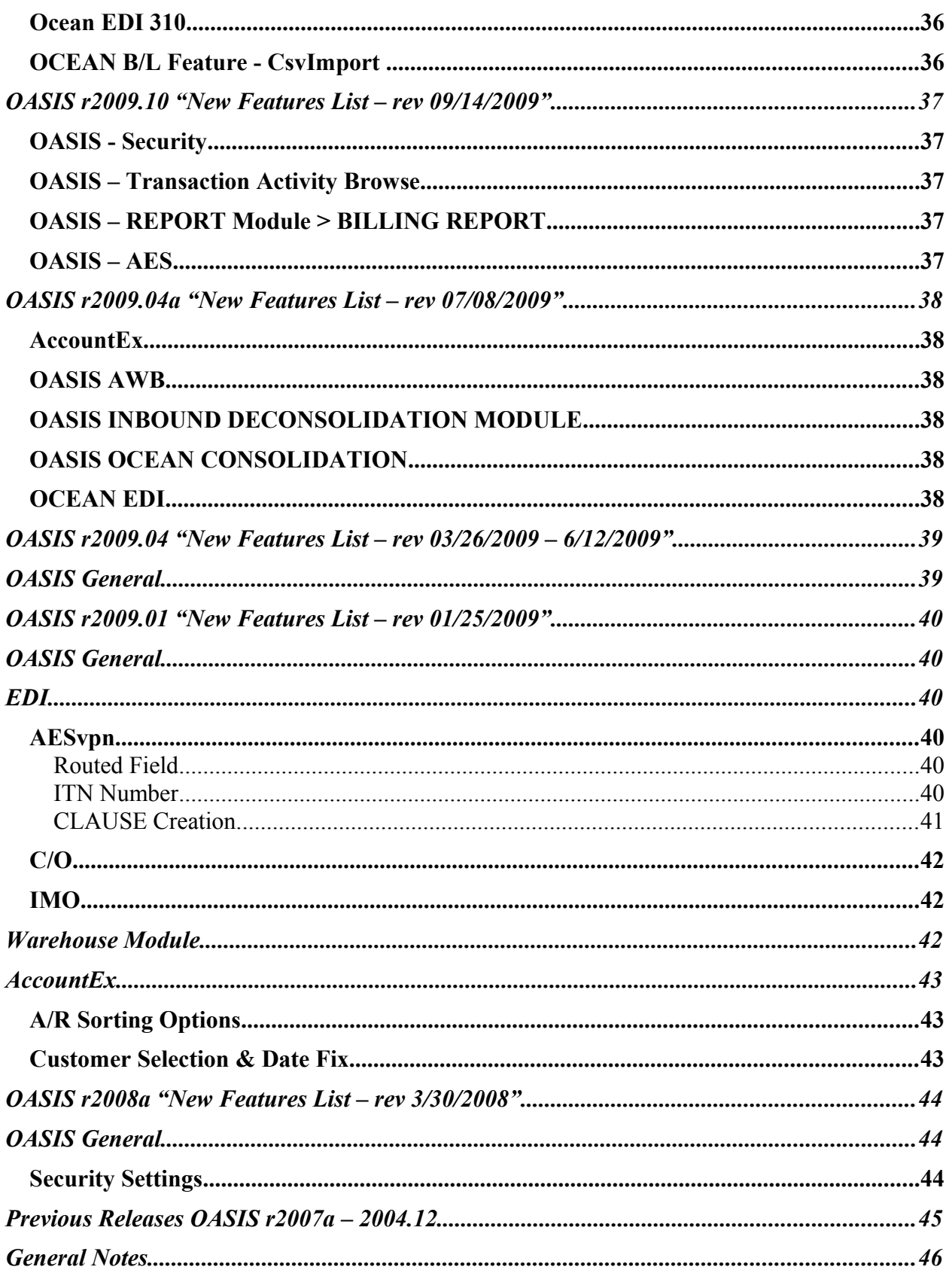

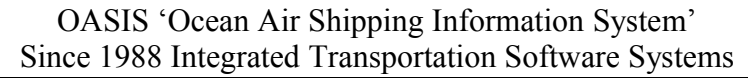

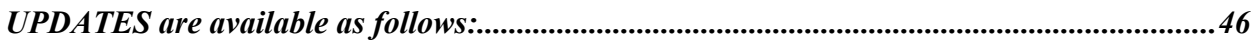

## **OASIS r2017.10 "Updated Features List "**

**OASIS QCR 'Quality Control Release'** supersedes all previous OASIS releases.

Several OASIS sites may have already received Caricom / Commercial Invoice / ACE updates as per below.

#### **Model Shipment – CARICOM**

June - added that code to the UseModel procedure to enable Caricom copy from a Model Shipment

#### **Commercial Invoice**

Expanded the space between Commercial Invoice line items to correct the insertion of new lines or clauses into Body area.

#### **ACE/AES x.12 601 file**

(Add,Change,Delete) function will allow changes to AES data without going to ACE website and changing or deleting manually.

#### **eCertify**

OASIS is now eCertified - eCertify turns costly, time consuming and inefficient paper based processing of export documents Certificates of Origin into a streamlined online process. The document design is based on United Nations Industry Standard layout.

## **OASIS eCertify Overview.**

OASIS will utilize eCertify's email form of communication submission method. OASIS will collate the information required for a submission and then send this information to the 'eCertify' system for submission. OASIS eCertify submission as well as the 'eCertify' responses are delivered as emails and processed via the OASIS eMessage module.

To review eMessage access<http://melcogroup.com/document-samples.html>and select under REFERENCE MANUALS OASIS eMessaging.

A brief Reference Guide and Tutorial guide for eCertify is also available.

## **OASIS r2016.08 "Updated Features List "**

**OASIS QCR 'Quality Control Release'** supersedes all previous OASIS releases.

NOTE: This update is required for OASIS sites that have signed up for oasis-web and also the 24/7 tracking module! [For pricing information please contact us via this email link.](mailto:support@melcogroup.com?subject=oasisweb_Rfq)

When updated OASIS should display on Upper Left Corner r2016.08

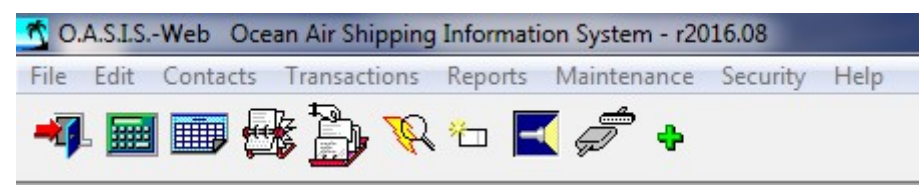

## **Equipment Record**

In OASIS [Yellow Box] area which contains the information for Equipment Records four new fields have been added:

- Tare Lbs
- Tare Kgs weights and automatic calculation of
- SOLAS VGM Lbs
- SOLAS VGN Kgs

as per below sample screen.

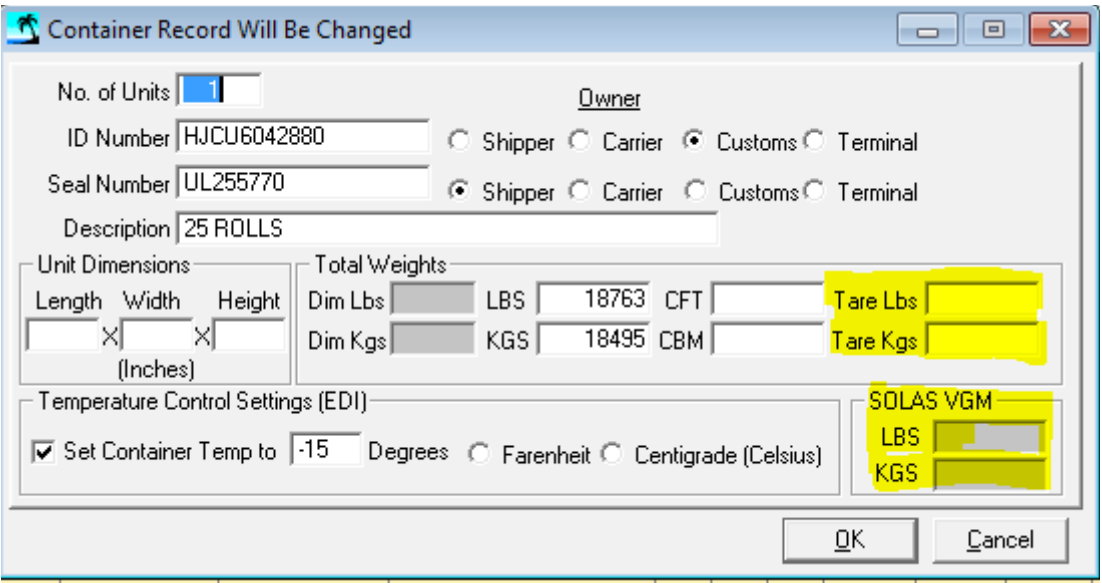

Information entered into these fields are automatically transmitted to [www.oasis-web.net](http://www.oasis-web.net/) and accessible to OASIS sites that have signed up for the oasis-web module.

## **Data Corrections**

If any data entry errors or edits must be made to weights, these are made in OASIS. Once the record is saved by selecting <**OK**> the OASIS Web services automatically updates the corresponding record for VGM in oasis-web.

#### **Verified Gross Mass Certificates – SOLAS VGM**

In oasis-web once logged in the Main Menu now has an additional Menu Item.

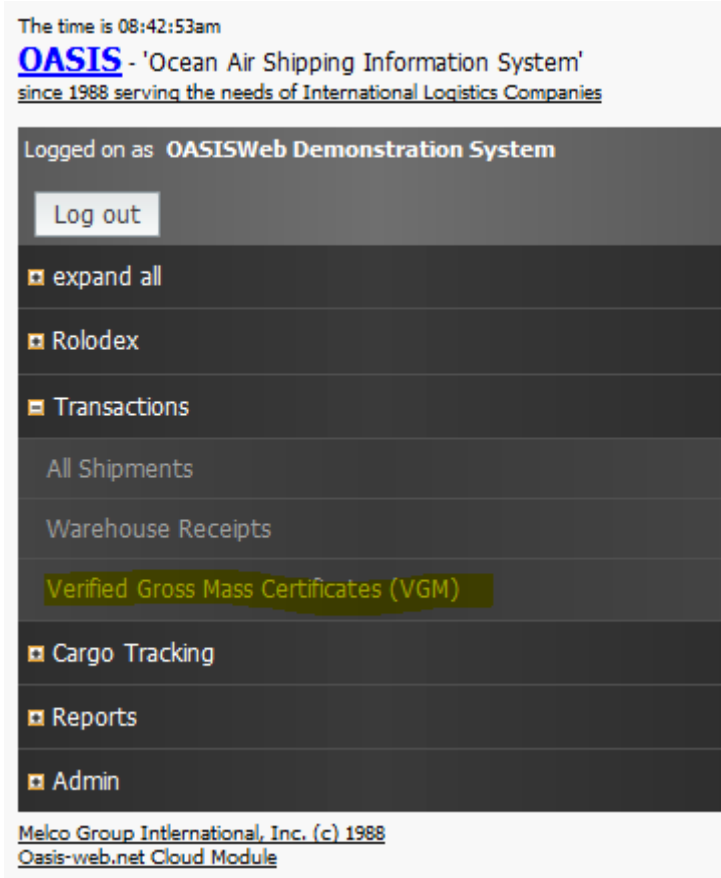

More in depth information may be found by accessing [www.oasis-web.net](http://www.oasis-web.net/)

#### **Updated Schedule B. Nos file**

An updated Schedule B. Nos file is available per July 20, 2016

## Harmonized Tariff Schedule (HTS) Updated in the Automated Export System (AES) to Accept Changes from PP9466

Customers may also download the udpated code tables by accessing

**<ftp://melcogroup.com/bnos.zip>** and saving to your OASIS directory. Then unzipping the file to the root of your OASIS directory confirming that you wish to overwrite the existing BNOS.TPS file.

## Select a Destination and Extract Files

Files will be extracted to this folder:

\\NEW-SERVER\MelcoGroup\Company\OASIS5

Browse...

Show extracted files when complete

## **OASIS r2016.05 & a "Updated Features List "**

This **QCR** 'Quality Control Release' updates the following OASIS modules:

## **Certificate Of Origin**

There is now another button on the Certificate of Origin to print the 'Alt' format, which is the one for Mobile AL. The two offending lines have been removed from the standard print button.

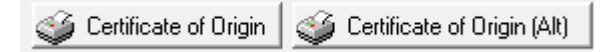

- 1. <http://www.melcogroup.com/>has recently undergone a complete redesign. We have now *updated demo tutorials* to incorporate HTML5 which *works across all devices* and streamlined OASIS and module information access on our corporate site. A *search function* allows the user to enter a specific **Key Word** such as **oasis-web**, **barcode** and others and will be presented with a *list of sections containing* the requested information.
- 2. We are also *testing* a new **VOIP** telephone system and toll free #.

## **OASIS r2016.05**

- 1. Quick information link<http://www.melcogroup.com/oasis-support.html>
- 2. There is now also a direct link to MGI support from **OASIS r2016.05** link accessible via *OASIS Main Menu <Help> Online Assistance*
- 3. For fastest *OASIS Support* when required we suggest to be contacted via the Requesting Support link and entry form located in that section.

## **oasis-web cloud**

- 1. OASIS r2016.05 is now fully integrated into **oasis-web** the OASIS cloud based companion
- 2. Some features are still under development and requiring customer feedback (*which we always appreciate*) but the system is fast & stable enough for release.
- 3. Information and short demo / tutorial under *OASIS Software System* section
- 4. Global contact (Rolodex) Geo coding You control your OASIS customer access Transactions look up /Search - automated FedEx type email tracking notifications & More!

## **OASIS r2016.01 "New Features List "**

This **QCR** 'Quality Control Release' updates the following OASIS modules:

#### **OASIS Main Menu**

Release Notes has been updated to include<http://melcogroup.com/oasis-support.html>Quality Control Release Notes url.

#### **INTTRA XML B/L Processing**

Programming modifications to Oasis:

- 1. Overhaul to the way the xml standard requires detailed Shipment Cargo  $\&$  Commodities from the Equipment/Container record in the yellow box area of the 1st Oasis Transaction Profile screen to be separated into 2 color-coded split screens defining Shipment Cargo/Commodity list & cargo Commodities loaded into selected containers.
- 2. We assisted client sites with their migration to FILEZILLA as the free default FTP transmission device.
- 3. Some smaller on-the-go programming Fixes were needed to:
	- 1. assure that both 1 Freighted  $& 1$  Unfreighted copy were produced.
	- 2. correct system ability to designate the 'consignee/notify' party as "TO OTHER"
	- 3. expand the area that allows 'port-to-port' charges to be 'prepaid', BUT ALSO permit OTHER destination charges to be defined as "COLLECT"
	- 4. complete an internal correction of 'item Type Id code' & 'product Type Id code'

Further information including video / tutorial presentation and other pertinent information may be accessed @<http://melcogroup.com/affordable-state-of-the-art.html>

#### **ACE / AES 601 update.**

Please refer to<http://melcogroup.com/affordable-state-of-the-art.html>for more information and our email memorandum dated September 30. 2015 regarding ACE Registration information.

For ACE – AES 601 Electronic Filing the following modifications where required and implemented:

- Rule 149 Inbond Code missing Line M12 was missing from X12 file. To fix, we added line M12 with inbond code of 70:
- Rule 147 Routed Export Indicator missing Similar to above, this indicator is reported in M12 line. We added N as below:
- Rule 503 License Code missing  $X107$  is empty In the X12 file, license code C33 was there but in the wrong field location (X106 instead of X107). We moved it one space to the right.
- Rule 533 Foreign/Domestic Indicator missing in X1 line added indicator in X1 line at X109
- Added NLR for Export License Code in X102 field. Missing in X12 file but in production AESTIR file.

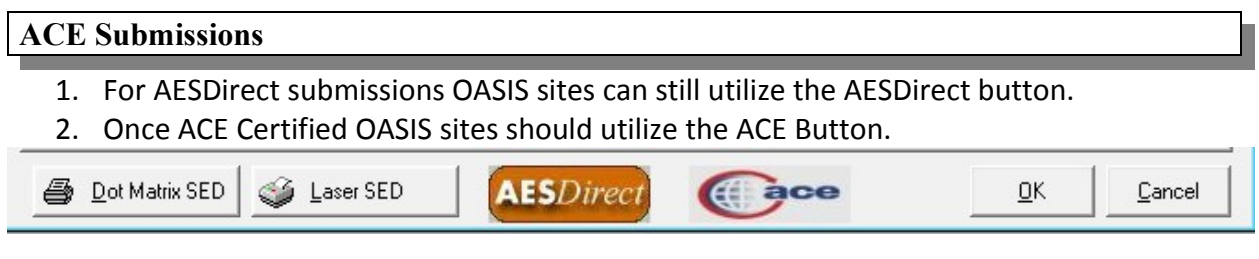

## **OASIS r2015.04 "New Features List "**

**OASIS r2015.04** supersedes all previous OASIS releases.

 $\sim$ 

Contents of update in video format. Available for review @ [http://melcogroup.com/document](http://melcogroup.com/document-samples.html)[samples.html](http://melcogroup.com/document-samples.html)

> Setup Bar  $nner$

> > $\bullet$

les

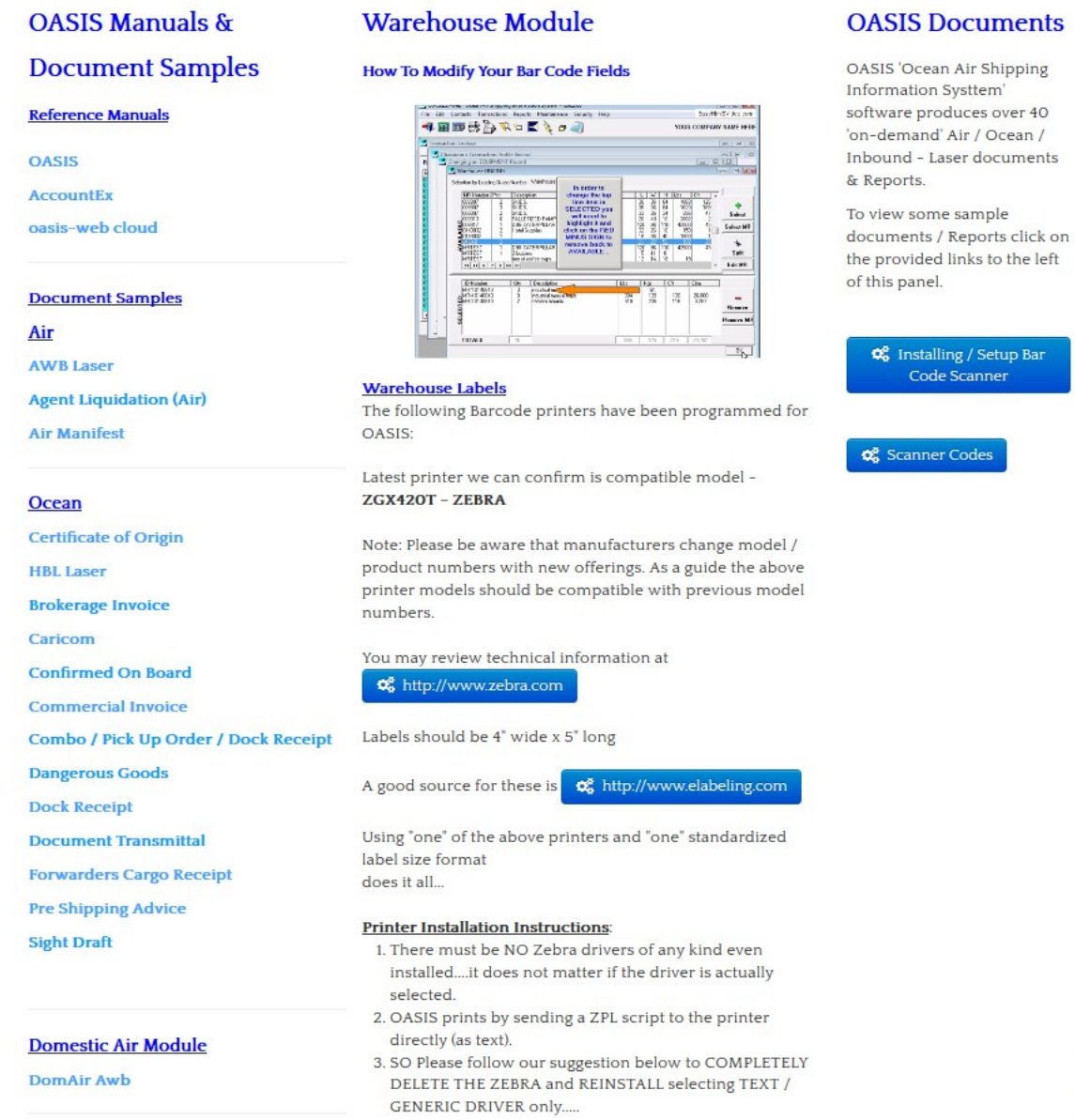

Review sections for a description of updated changes. Please contact us  $\omega$  $\frac{\text{support@melcogroup.com}}{\text{support@melcogroup.com}}$  if you require additional information on any of the OASIS modules.

## **OASIS r2014.04 - 2013.10 "New Features List " – rev dates 10/03/2013 - 04/14/2014**

**OASIS r2014.04** supersedes all previous OASIS releases. Please review following sections for a description of updated changes. Please contact us  $\omega$  support $\omega$ melcogroup.com if you require additional information on any of the OASIS modules.

#### **AES x12.601 edi and AesVpn**

Minor AES x12.601 Edi and AesVpn Consignee element fix.

## **r2014.01a**

#### **Air and Ocean Consolidations Csv Export**

A last minute addition incorporated into **OASIS r2014.01a** is the option to allow the export of Air and / or Ocean Manifest as a CSV file. This file and it's contents can then can be sent to an Agent for example allowing the data to be moved to "other" programs such as a foreign Customs program.

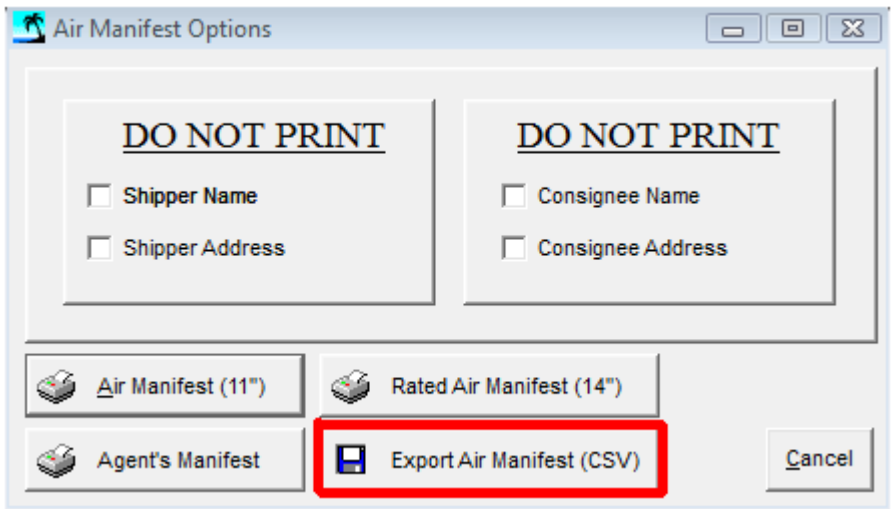

## **r2014.01**

## **Schedule B No File**

The Schedule B. No file had an update on December 15, 2013. Many clients maintain their own Bnos data on this file and prefer not to get automatic udpates. When OASIS is updated an automatic backup of all system and data files is performed as a compressed zip file to the  $\setminus$ BACKUP Directory. If your site requires to recover the previous Schedule B. No file:

- 1. access the \ BACKUP Directory
- 2. make sure to sort the columns by DATE having the most recent one displayed
- 3. open the zip file, select the BNOS.TPS file and COPY by <Ctrl C> and paste to your OASIS active directory.

IF you are not sure about this procedure please contact us for assistance at [support@melcogroup.com](mailto:support@melcogroup.com)

## **AES Submission Procedures**

Several changes are mandated and due to become effective on April 15, 2014. Some evident ones are:

- 1. Filer now needs to identify ultimate consignee 'type'.
- 2. if shipment is filed under 'special' license value must be input.
- 3. foreign trade zone identifier length increases from 5 to 7 digits.

In this section we summarize in non technical terms the upgrades to OASIS in order to comply with U.S. Customs and other regulatory manadates. For your convenience OASIS can now permanently identify the CONSIGNEE TYPE by following the below steps.

**This action is performed only for CONSIGNEE RECORDS**

- Access the OASIS Rolodex which contains all client records.
- Select appropriate Consignee record.
- Click on the Tab named SETUP. This screen will be displayed.

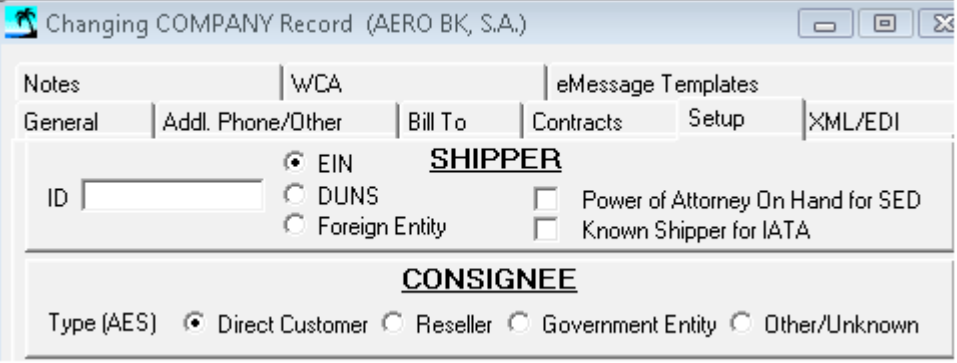

- Select appropriate TYPE(AES)
- Select as appropriate DIRECT CUSTOMER / RESELLER / GOVERNMENT ENTITY / OTHER-UNKNOWN

Operators always will have the option of designating the TYPE of ULTIMATE CONSIGNEE at the AES Document level as shown below.

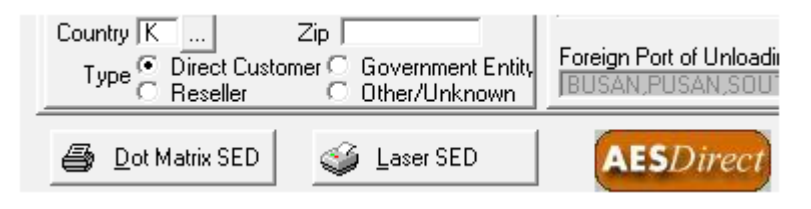

## **FTZ Number Field**

Now has been expanded from five (5) to Seven (7) characters.

#### OASIS 'Ocean Air Shipping Information System' Since 1988 Integrated Transportation Software Systems

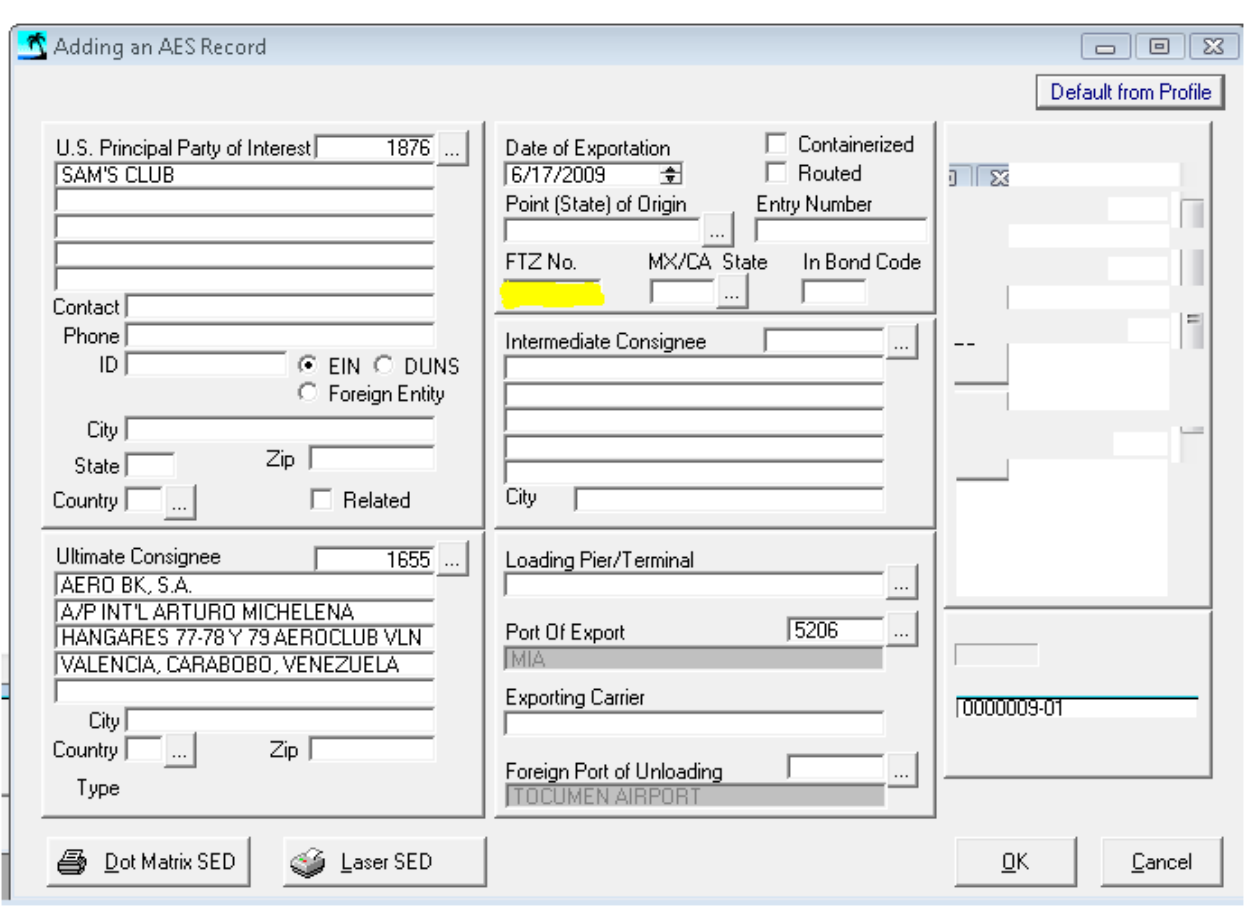

## **Export License Tab**

A new field for Value has been added when shipping under 'SPECIAL LICENSE'.

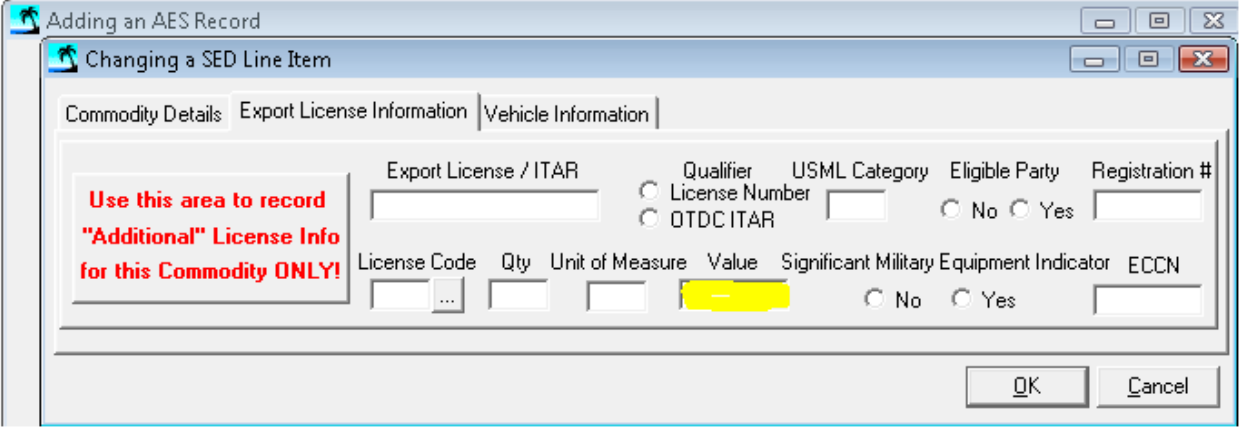

## **CBP Questions - Contact**

Access and select SUMMARY OF CHANGES TO AESTIR for detailed information. [http://www.cbp.gov/xp/cgov/trade/automated/aes/tech\\_docs/proposed\\_aestir\\_ftr/](http://www.cbp.gov/xp/cgov/trade/automated/aes/tech_docs/proposed_aestir_ftr/)

For further information or questions, contact the U.S. Census Bureau's AES Branch. Telephone: (800) 549-0595, select options 1 (AES) from 7:30am-5:30pm EST. Email: [askaes@census.gov](mailto:askaes@census.gov)

## **r2013.10a**

Some last minute additions have been incorporated with r.2013.10a

- ITN number now flows automatically to Booking Confirmation/Bill of Lading Instructions/DODR like it does now on the OBL/AWB for OASIS sites that have purchased AESVpn..
- UNBILLED REPORT Added ETD and OPERATOR search criteria. Also this report can now be exported to Excel.
- Printing Agent Liquidation updates cost amounts using Chargeable Weights

## **r2013.10**

## **eMessage icon**

A time & effort saving feature has been added to the Rolodex/Customer Selection Table. Any company that has been setup to receive automatic system generated emails will now show a graphic icon to the immediate left of their name in the Selection table. This feature is similar to an existing icon that identifies a Material Receipt in the Warehouse module as having digital photos attached.

## **AIR export enhancements:**

(a) AWB screen  $\Rightarrow$  RATING TAB  $\Rightarrow$  on the line that displays pieces, weights, kg. or lb, rate charge etc..there is an option with lookup box for RATE CLASS.

By making ANY selection from the lookup that offers choices from IATA Rate Class File => the subsequent option to Retrieve B/L/AWB charges in the INVOICING portion of the transaction will now auto default the RATE CHARGES from the AWB ( along with the other AWB charge descriptions from the IATA Page 2 tab selection).

**NOTE:** This function will also require a one-time adjustment in Maintenance => System Maintenance => ' AWB Class Codes'

- 1. Highlight Rate Class needed, click 'change', then:
- 2. Inside 'Changing AWB Class Record, link to an Invoice Charge Code line item (eg. AirFreight) from your invoicing charge code maintenance table.

(b) In Air Consolidation - Screen 1 in which the Airline/Carrier is identified will now auto default that name into the Vendor field at the Master billing tab.

## **>>>>> then, in the billing screen <<<<<**

invoking the 'retrieve B/L AWB' function will now display the invoice in RED & will automatically populate the 'Actual Cost' column, thereby eliminating previous need to manually DELete amounts from 'charges' and re-key into 'actual cost' box

# **Databackup System Compression**

64 bit Windows Operating Systems are now fully supported on Backups & Updates on subsequent QCR updates for OASIS and AccountEx. This replaces Pg. 14 ACCTEX.INI

## **OASIS r2013.09 "New Features List – rev 09/05/2013"**

**OASIS r2013.09** supersedes all previous OASIS releases. Please review following sections for a description of updated changes. Please contact us  $\omega$  support $\omega$ melcogroup.com if you require additional information on any of the OASIS modules.

OASIS r2013.09 has some additional enhancements not covered under r2013.05. These include:

#### **Laser AWB IATA wording change**

The wording or notice for the **Iata NOTICE CONCERNING CARRIERS' LIMITATION OF LIABILITY** located on the backside of AWB's has changed and updated for OASIS Duplex Laser AWB. Please see following link for an example of changed wording.

<http://www.melcogroup.com/pdf/AwbCondOfContract.pdf>

## **EDITrade ABI**

The AP vendor extract has been expanded to 8 digits so that dollar amounts in excess of \$100K can be accomodated.

## **OasisEtrack**

The tracking panel for client access has been modified to increase access speed.

## **OASIS r2013.05 - 01 "New Features List – rev 1/15/2013 – 06/04/2013"**

**OASIS r2013.05** supersedes all previous OASIS releases. This update contains some Data Dictionary changes. Please review following sections for a description of updated changes. Please contact us  $\omega$  support $\omega$ melcogroup.com if you require additional information on any of the OASIS modules.

#### **eMessage**

Major enhancements to the eMessage module have been completed. Once the setup procedures are followed in the eMessage reference guide the processing steps required in executing an eMessage have been reduced from 7-10 to just 2.

Please access<http://www.melcogroup.com/pdf/Emessage.PDF>

#### **OASIS General**

- Make cursor go directly to next party ID, skipping over each address line. So when Shipper is selected cursor then goes to Consignee etc instead of each address field.
- Increased # spaces in Project number field from 10 to 15.
- Made system sorting  $\omega$  All Transactions => Consignee, Shipper & Client by date in descending order.

## **Warehouse Module**

- Expanded ORDER # field on WH M/R entry screen from 15 to 20.
- Default to <INS> mode when entering DIMS on the Material Receipt.

## **C/O / Packing List / Commercial Invoice & B/L**

- Change POINT OF ORIGIN wording on Packing List, Commercial Inv. & B/L Instructions to SHIPPING ORIGIN
- Standard Certificate of Origin: (a)Hardcode statement that reads: " my commission expires on... " in the small space area across from the 'signature of owner/agent' space. (b) Then a blank space for the date inserted right next to the statement ADDED in the Cert. Origin statement click option.
- Created on NAFTA Cert Origin **HEADER fields** as an optional choice function like in Comm INV 'TITLE' that permits operator to change document header ie: Central America Free Trade Agreement, Chile etc.

#### **Agent Liquidation**

Based upon a collaborative effort with a strong NVOCC client operations - Oasis now has an enhanced functionality in the Agents Liquidation portion of the Ocean consolidation module.

The process of creating and printing both the Agents liquidation & the consolidation Profit Summary has been simplified yet strengthened by a few key modifications:

 1 at the Maintenance level when the 'Ocean Liquidation Type' option under the OCEAN subheading is selected & 'Invoice charges' are the preferred selection - a NEW option for Master B/L/AWB costing via 'METHOD' is available. (this enables freight costs on the master to be accomplished not just by weight but also by volume (CFT/CBM).

- 1.1 If other invoice charges to be included on the Profit split- they may also be designated so here now.
- 1.2 it is further recommended for the purpose of costing OTHER than ocean freight line item charges on the master ( e.g. Drayage, B/L Fee etc.) that each of those line items be modified if necessary in the 'Invoicing Charge Code Maintenance' as follows:
- 1.3 modify the charge code so that it is alphabetically AFTER 'Ocean Freight' as that line item MUST appear 1st.
	- click on 'FREIGHT' as the charge type.
- 1.4 \_\_\_At 'Changing an Agent Liquidation Record' system now modified to show default "House Freight Charges" for both Air & Ocean consols respectively.
- 2 With items in #1 above accomplished the 'Get Costs from Master' now captures ANY/ALL costs defined on a master.
- 3 The Print Liquidation function now displays both PREPAID  $& COLLECT$  columns + Invoice numbers & Vendors names are now correctly captured & displayed.

## **MASTER AWB ON AN AIR Consolidation Get Details Button**

If an Airline prefers that the MAWB provide TOTALS for pieces, weights & measurements for all House transactions WITHOUT the individual breakdowns ( shipper, consignee or agent names) that are attached to each HAWB via the Air Freight Manifest – clicking on 'get details' option on the yellow box will automatically default that information to the body area of the MAWB.

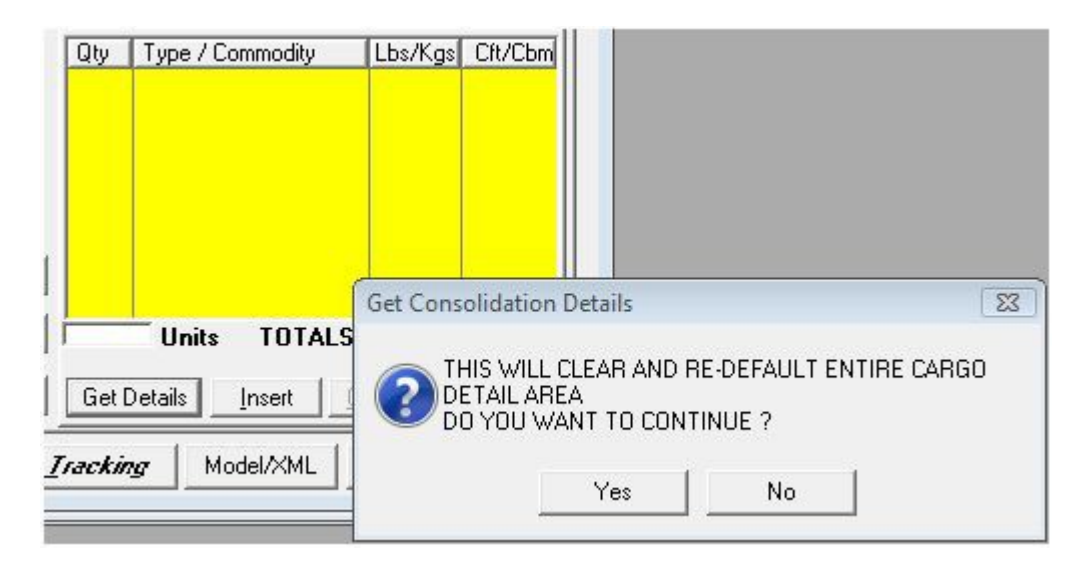

#### **Reports**

## **Customer Inactivity Report / Purge**

Some OASIS systems are operating now 25+ years. We had a request to produce a report that would identify Customers / Vendors / other OASIS contact records that had not shipped or had inactivity, profiled as of a user defined date.

## **NOTE that this report has TWO options.**

**The PRINT option** allows you to preview on the screen a listing of INACTIVE clients / customers. You may also print or create a Pdf report based on the results.

**The Print and Purge option** will actually **DELETE** the listing that has no activity **so care should be exercised.**

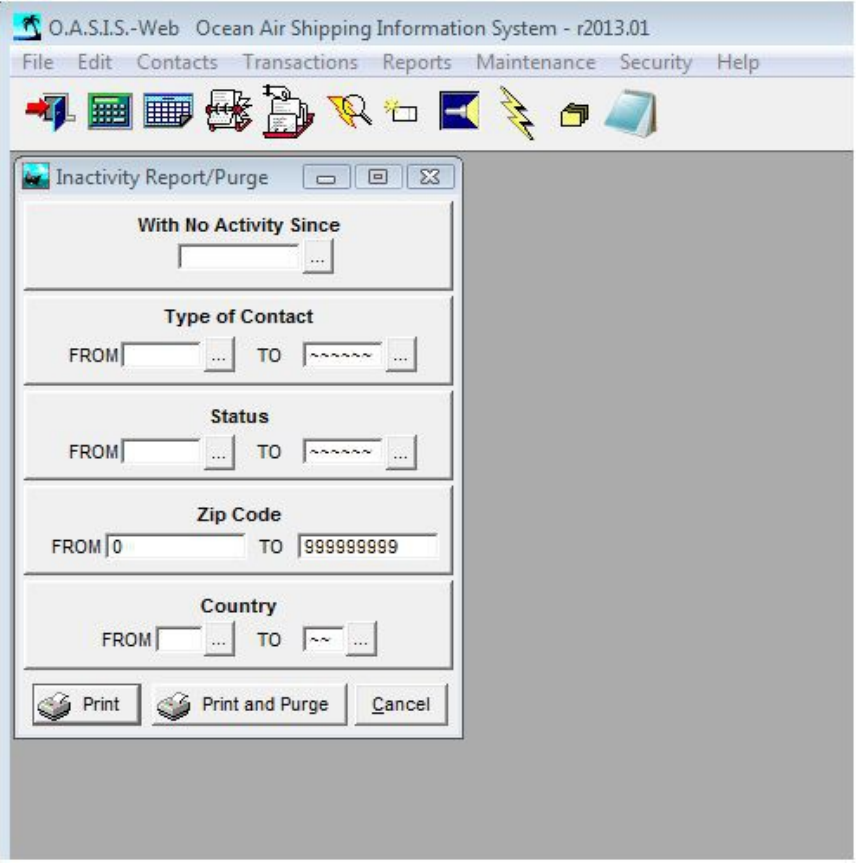

## AP **Estimates**

## **This reporting option is designed only for those OASIS sites that maintain active AccountEx integrated systems.**

Previous version of the AP Suspense Report had an identifiable but fixable situation wherein for a given Invoice Date Range the Vendors AP Invoice may have been transferred prior to the invoice date range or after the date range thus making it difficult for Accounting staff to properly assess adjustments to the accrual to plug expenses. The client expressed the situation as follows:

- 1. "As we see the process, the Outstanding A/P Estimate Report is run to determine the appropriate month end accrual amount.
- 2. The report appears to isolate the outstanding estimates costs based on the Invoice date range selected. This serves to only identify costs related to invoices from that period and not others (eg, costs related to invoices billed in a subsequent period).
- 3. The issue we have, though, is that when the report is run, any estimated costs which have since been actualized in a period subsequent to the Invoice Date range are no longer reflected as estimates on the report. This causes the next step in [our] closing to be an adjustment to the accrual to plug the expense to get to what the Operating Statement reflects for that expense.

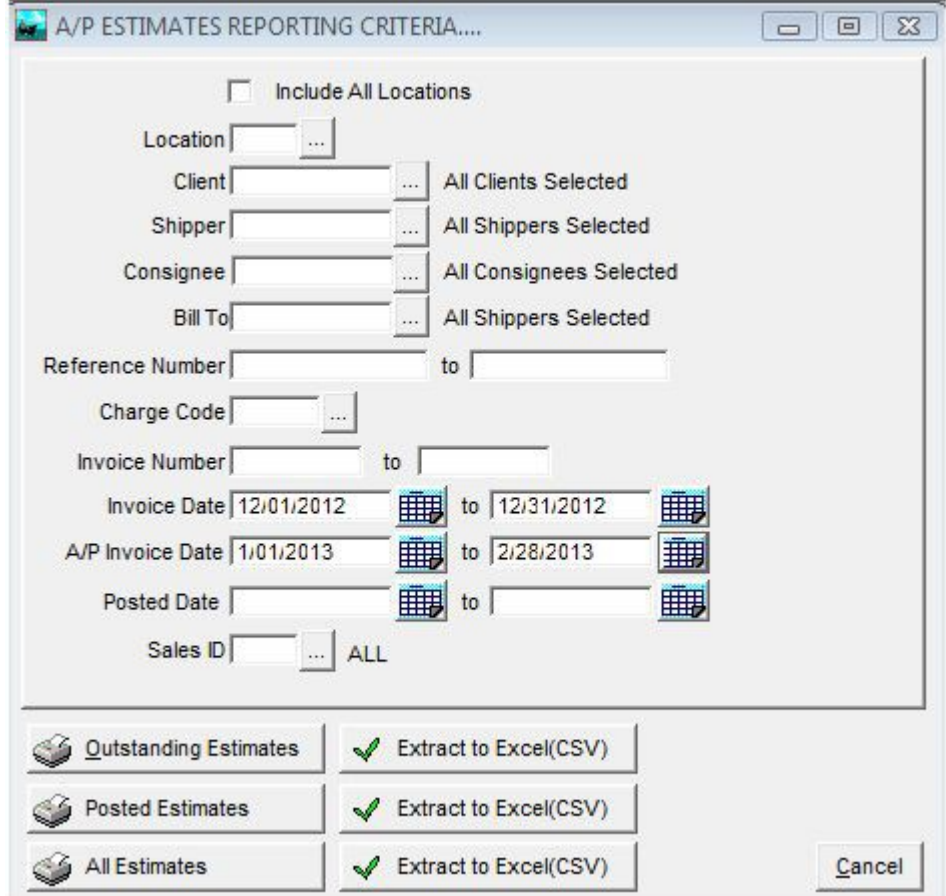

- 4. While this may be getting to the right answer, it is very hard to support the balance of the accrual when it is supported by
	- 5. 1) The Outstanding A/P Estimate Report PLUS
	- 6. 2) costs that have been actualized already in the following month.
- 7. Would it be possible to design a report that either:
	- 8. 1) Keeps any estimated costs in the report if they have been actualized into a period following the ending Invoice Date of the report, or

9. 2) Provide a report of actualized expenses in a period which were related to prior period invoices

I think #1 is preferable, but #2 would at least allow us to run it a the same time as the Outstanding A/P Estimate Report to get the supportable balance of accrued expenses at a date.

The AP Estimates Report screen has some additional Date Fields as shown :

In this example we are asking for all A/P where the A/R Date is in DEC 2012 plus the A/P Invoice Date (Accounting Date) is also in DEC 2012, but was Posted (transferred to Accounting) in either JAN or FEB 2013.

This is a screen shot of the result of the report with above criteria:

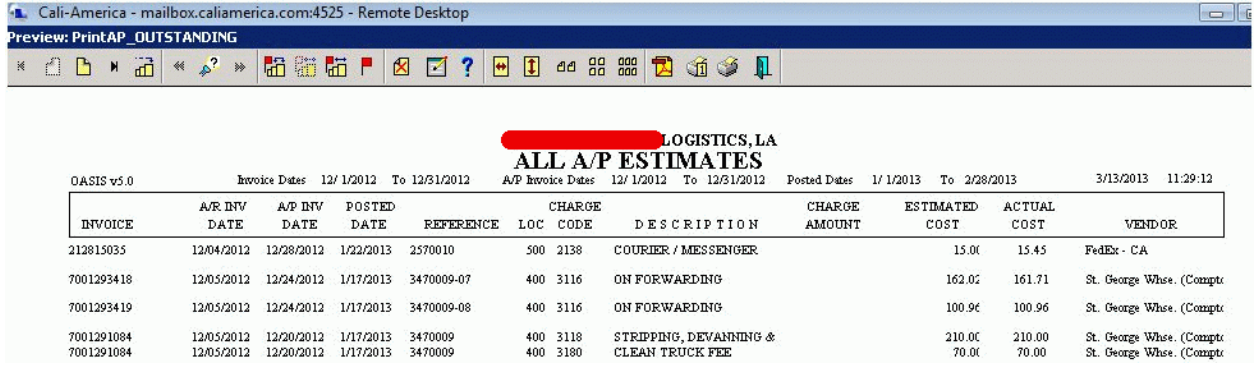

## **Export Invoice Button**

Three new Export to CSV buttons have been added to the AP Estimates reporting option:

- 1. Outstanding Estimates will create a file named **AP\_OUTST.CSV**
- 2. Posted Estimates will create a file named **AP\_POSTED.CSV**
- 3. All Estimates will create a file named **AP\_ALL.CSV**

Depending on which of the three Extract to Excel(CSV) buttons is pressed a screen similar to the following will be presented displaying the  $(1 – 3)$  above invoice name.

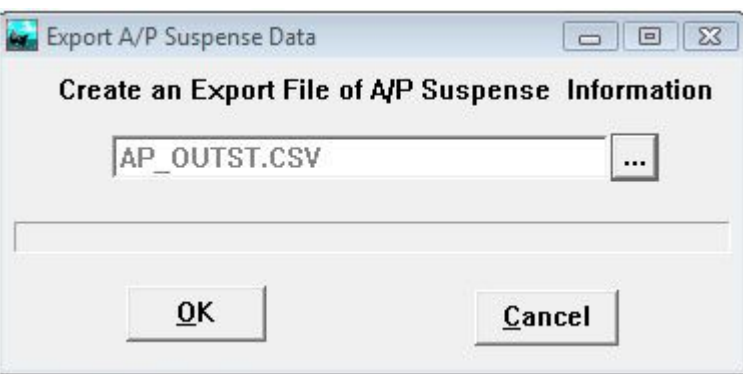

# **OASIS.INI**

Additionally we have created / added an OASIS.INI file which can be modified so that the system does not look through the entire database during the posting process. The date range can be edited for example to 01/01/2010 instead of the default of 01/01/1980 by accessing the OASIS.INI file with NOTEPAD and editing the  $AP = \{Date\}$ 

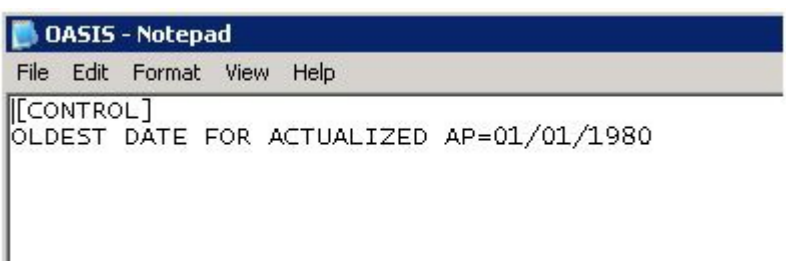

#### **System Resources**

Internal Data Dictionary changes where made to the OASIS system.

## **OASIS r2012.08a "New Features List – rev 12/03/2012"**

## **Updated Demo / Tutorial Menu system.**

We have updated and consolidated multiple demo / tutorials into several unified Menu systems. Companies have new hires, staff changes / turnover and these tutorials have been designed so that staff could benefit from refresher sessions at their own pace and timetable.

OASIS Basic Tutorials<http://www.melcogroup.com/FlashWebs/OasisDemo.swf>

Advanced Functions<http://www.melcogroup.com/FlashWebs/OasisDemo2.swf>

## **MR Line Modification**

This short Demo will familiarize OASIS staff on how to properly handle Line Item Warehouse Receipt changes in the OASIS Transaction.

<http://www.melcogroup.com/Demos/ViewCams/MRretrieve.swf>

#### **Inbound Deconsolidation**

OASIS Enterprise sites operating one Headquarter office now allow remote offices to import the outbound consolidation into an INBOUND DECONSOLIDATION thereby eliminating most of the repetitive typing. You may view a quick tutorial / demo by accessing <http://www.melcogroup.com/FlashWebs/OasisDemo2.swf>and selecting COPY CONSOLIDATION FUNCTION INTO OASIS INBOUND option.

#### **OASIS DOCUMENTS**

## **Commercial Invoice**

The Body Area of the Ocean B/L now defaults correctly to the Commercial Invoice when selecting DEFAULT BODY AREA button.

## **AccountEx**

## **ACCTEX.INI**

OASIS sites operating AccountEx that have 64 bit servers may experience failure when processing EOM / EOY { End Of Month / End of Year} close out procedures due to the BACKUP feature that only operates on 32 bit OS.

We have made a programming change in AccountEx and also introduced a INI file with the following switch that is modifiable. The default setting is OFF or NO. When turned to ON or YES instead of a ZIP compressed backup AccountEx will make a raw copy of AccountEx to the BACKUP directory instead.

ACCTEX.INI

[CLOSEOUT]

USE ZIPPED BACKUP=OFF

## **Reports / Retrieve Archived Reports.**

The size limitation of Archived reports is 2Gb. A new option allows for the operator to access a look up table to select Archived reports that have been saved when this size limit has been reached.

## **OASIS r2012.08 "New Features List – rev 08/02/2012"**

OASIS r2012.04 was delivered to only a few sites in order to test oasis-web.net

#### **Oasis-web.net**

The oasis-web.net module, a companion module to the OASIS 'Ocean Air Shipping Information System' for the web is still undergoing testing and modification.

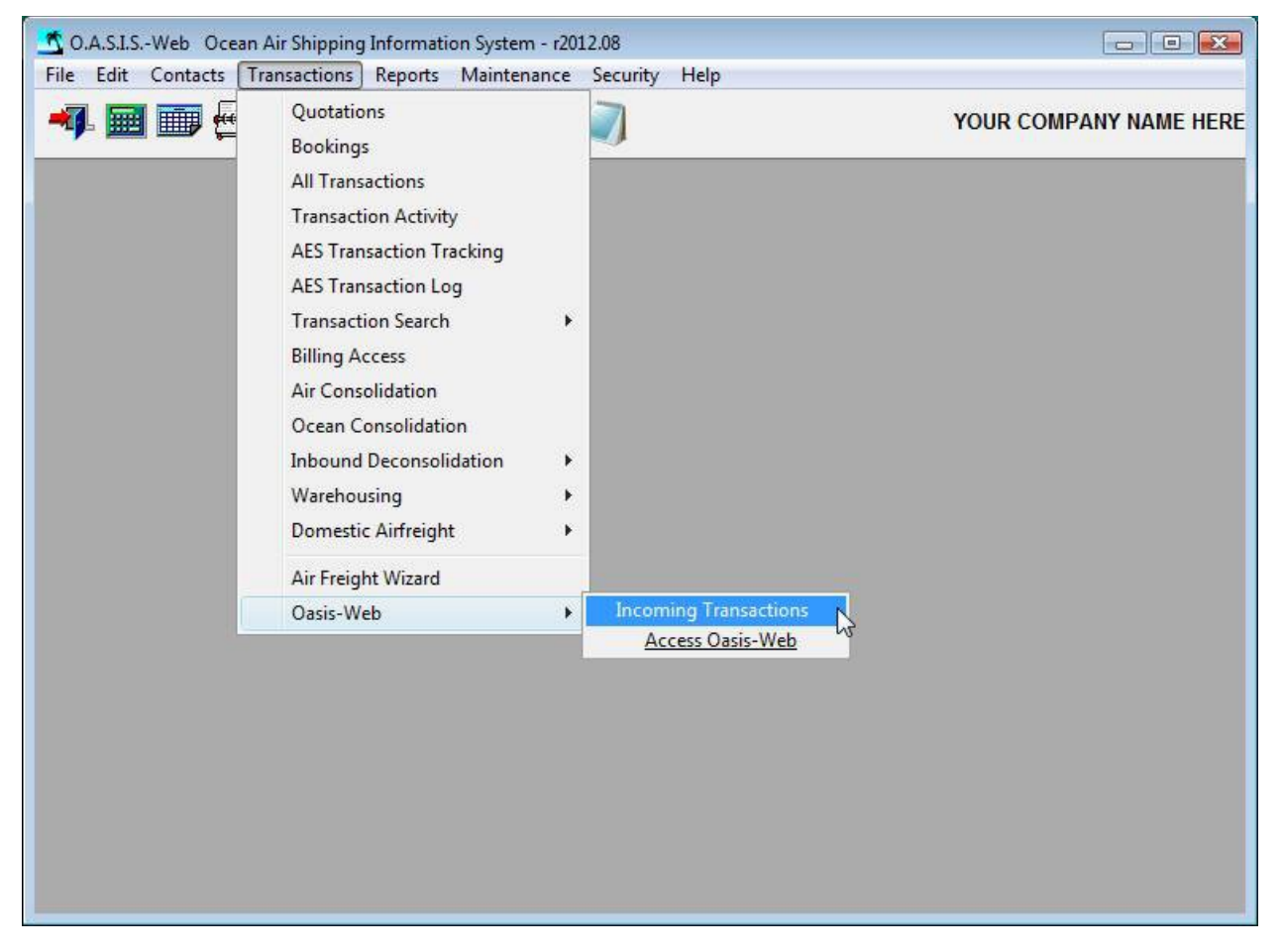

- oasis-web.net is designed to allow remote entry \ submissions of RFQ "Request For Quotations"; Booking Instructions and basic B/L - AWB submissions to OASIS systems. OASIS customers whom you have granted access have also basic cargo tracking capability.
- Once OASIS clients are enabled, oasis-web will also attempt to upload 180 days of Shipment transaction tracking data.

More information may be viewed by accessing [http://oasis-web.net](http://oasis-web.net/)

#### **OASIS – oasis-web menu**

Moved oasis-web from Domestic Airfreight menu to it's own menu section.

## **Oasisweb.exe**

- Completely redesigned exe has been compiled and now being delivered as part of general QCR 'Quality Control Releases'.
- Oasisweb.exe is a control module that directs traffic between OASIS installations and web servers controlling the web interface to oasis-web.net. This module should be running  $24/7/365$  much like our AESVpn system does in order to manage inbound  $&$ outbound shipment traffic.
- This module should be automatically started in case of Server reboot. Instructions may be found by accessing [http://windows.microsoft.com/en-US/windows-vista/Run-a-program](http://windows.microsoft.com/en-US/windows-vista/Run-a-program-automatically-when-Windows-starts)[automatically-when-Windows-starts](http://windows.microsoft.com/en-US/windows-vista/Run-a-program-automatically-when-Windows-starts)

## **OASISWEB.INI**

OASISWEB.INI is a file that holds the OASIS site Serial Number assigned by Melco Group International, Inc. support.

## **Mysql-connector-odbc-5.1.10.zip**

Is a compressed module required for the installation of mysql odbc drivers for OASIS system files.

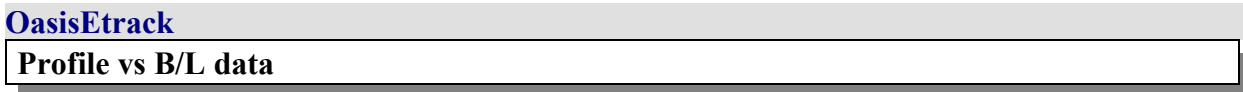

Originally OasisEtrack would access & display the Consignee data from the BL/ AWB instead of pulling this information from the PROFILE RECORD.

The reason for the programming change is due to the fact that when for example on Letters Of Credit (L/C) you are forced to enter in the B/L "**TO ORDER**" or other wording due to LC requirements the Consignee information is then not searchable.

Pulling from the SHIPMENT PROFILE eliminates this from happening and basically OASIS clients using OasisEtrack would not really enter a Consignee in profile then change to something else in BL.

#### **Multiple Documents**

If a particular shipment has more than one document attached to a shipment transaction, OasisEtrack now allows the accessing and or viewing / printing of said documents. An example would be a shipment containing more than (One) HBL or AWB. Users now have the ability of cycling through each document.

#### **AccountEx**

#### **Abi / Customs Link Invoice Transfer**

On the Invoice Edi transfer to AccountEx, data is coming thru from customs link into AccountEx as 10 digits for AWB's. However we had expanded in OASIS r2012 AP VENDOR field from 10 to 20 digits to accommodate multiple OASIS Customer requests.

It was observed by customers that when processing / writing a check and tagging invoices only 9 digits where coming thru - it was dropping off the last digit. We made a correction to allow the AWB Number to be printed correctly with the maximum allowable number of digits.

#### **Inbound Deconsolidation Module**

#### **Inbound Manifest**

Minor fix to the CBM calculation format, subtotal on individual Master BL / AWB House References and report totals.

#### **Report Module**

**Log Report**

Added field for COUNTRY

#### **Revenue Ranking**

This report previously excluded CONSOLIDATION revenue. Now does not exclude CONSOLIDATIONS on the Revenue Ranking report.

The Revenue Ranking report utilizes the **BillTo** field in calculations. However, the caveat on this report is that the shared costs on master on associated billing to agent would not be reflected on gross profit.

For OASIS sites having our integrated AccountEx module the Invoice report and the revenue ranking report should now report accurate (Matched) balances.

#### **Expense Ranking**

A new Report has been added to OASIS. Whereas Revenue Ranking calculates based on user selected criteria the top ranking customers based on revenue, this report attempts to rank the top ranking vendors. All data is gathered from the BillTo field calculations from the invoice module.

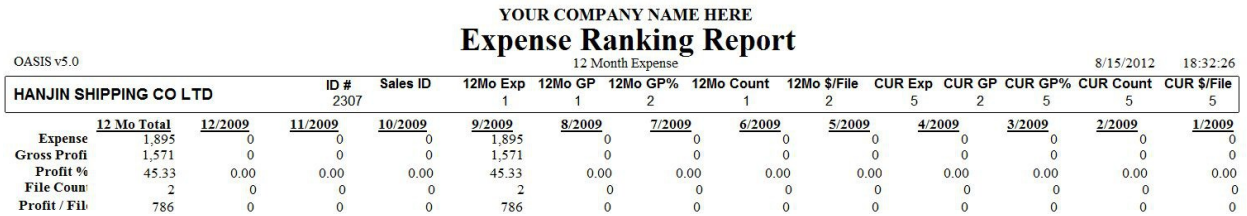

Report tries to detail following:

- Expense
- Gross Profit
- Profit %
- File Count
- Profit / File

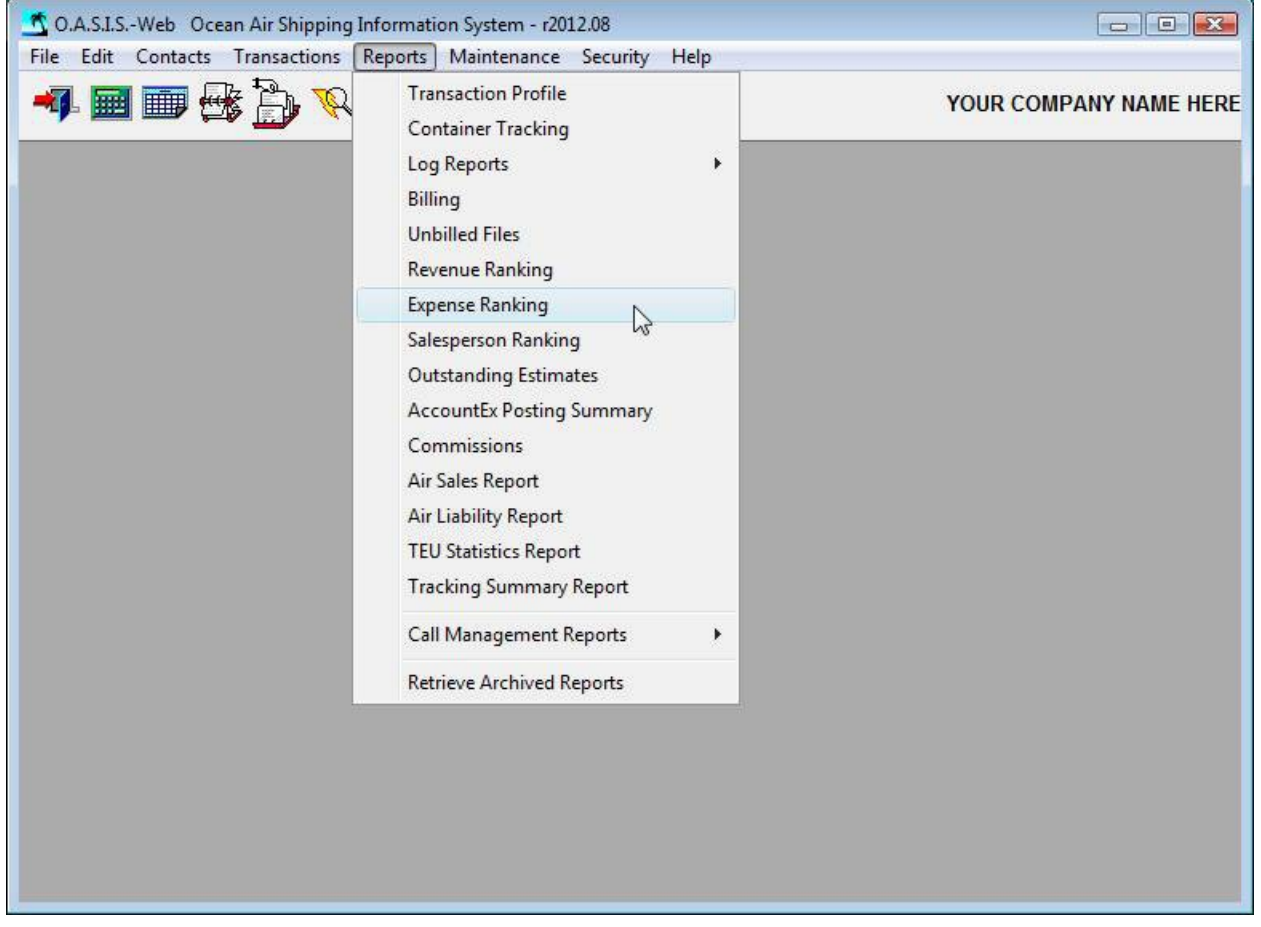

## **TRANSACTION PROFILE SCREEN**

Cosmetic change in field prompt heading to (Air)Port of Loading and (Air)Port Of Discharge

## **WAREHOUSE MODULE**

**Shipper / Client**

System "assumed" for the purpose of warehousing that the shipper  $\&$  client are the same. If CLIENT is different from SHIPPER our WR did not display the CLIENT even though the printout designation is for shipper/client. This has now been corrected.

## **Warehouse Inventory / Equipment Record Yellow BOX**

For clients having the WAREHOUSE MODULE there are two ways of retrieving cargo from the Warehouse to the Transaction:

- 1. By MR / WR  $\leq$  or  $>$
- 2. by Entire LG "Loading Guide".

 Prior to this update if Selection by Load Guide was made the system did NOT revert to the Warehouse Module & change Active to Closed thereby making Active Inventory Report inaccurate.

Now if there is NO Load Guide  $\&$  inventory is removed just by M/R or W/R number(s) the system correctly shows those items removed at the Warehouse Receipt screen.

If there IS a Load Guide & yellow box selection is made by Load Guide- system now moves Load Guide number from ACTIVE to CLOSED thereby insuring a correct Warehouse Inventory Report.

# **CAUTION\*\*\* sites that were accustomed to ADJUSTING Inventory after making the Selection by Load Guide in the Yellow Box will NO LONGER have that capability** .

#### **Air Consolidation**

**Yellow Box – Equipment Record**

In House yellow box – when more than 20 pcs/units are all 'retrieved ' from the warehouse, there was not sufficient room to place all of the retrieved MR items on the AWB.

System now takes the Totals line to the HAWB & performs correct calculations in the Dim Wt. area using the 166 Dim Factor.

Manifest will now also show correct Dim WT totals.

## **OASIS r2012 "New Features List – rev 09/01/2011 & 11/30/2011" OASIS**

## **OCEAN SHIPMENTS TO SAN JUAN, PUERTO RICO**

Ocean shipments to San Juan, Puerto Rico are presently being submitted via Oasis with a 5 digit Schedule K number (04909). Census wants to recognize that Port as part of the American Commonwealth & therefore needs a 4 digit (4909) designation. We have made this change.

## **Schedule B. No**

Schedule B. Numbers specifically for BEEF having a leading ZERO somehow where dropping the leading ZERO when processed through AES. Coding has been added to correct this situation.

## **AP Vendor Invoice Field**

Has been extended from 10 to 20 digits in OASIS Invoicing Module.

## **Consolidations Ocean / Air**

This new feature is available as a selectable option so that customary Master B/L creation can be retained if desired. Some client sites have expressed a need to have the system provide selective information on Consolidation Master B/L or AWB without manually entering it.

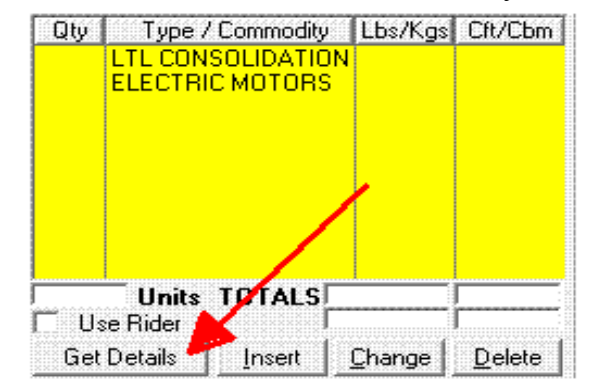

A new option box on the Master B/L entry screen in the yellow box will permit cumulative information to filter from House B/L's to the body area of the Master B/L.

Upon clicking on the "Get Details" Button a prompt will request confirmation.

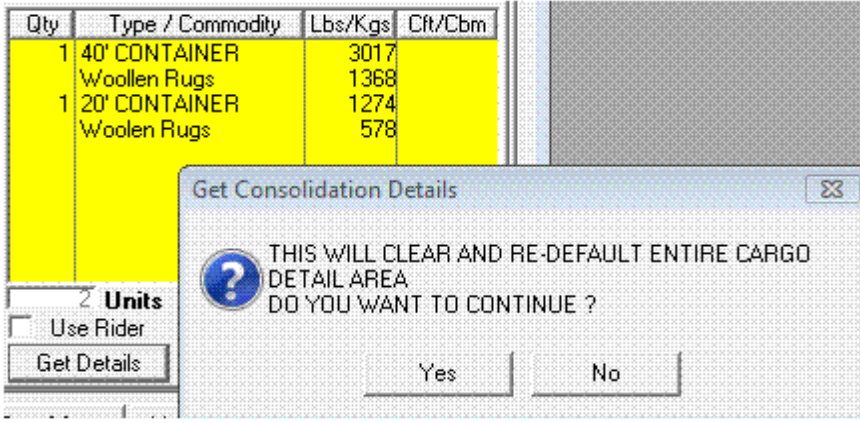

The 'get details' button option will automatically filter the following accumulated information from multiple House B/L's to the body area of the Master:

- 1. Total  $#$  of pieces, weights  $\&$  measurements on the top line.
- 2. Booking or  $D/R#(s)$  in the Marks  $& #'s column$
- 3. Brief cargo description.

In the past, common practice was to attach a Master with the 'Ocean Consolidation as per attached Manifest' designation with the individual House B/L detail. No totals were shown. Apparently some steamship lines now request a more detailed Master that outlines on that document the Total pieces, wts & measurements.

## **AccountEx**

## **AP Vendor Invoice Field - AccountEx**

The Vendor Invoice Field has been extended from 10 to 20 digits in OASIS Invoicing Module and AccountEx. Pertinent reports in both OASIS & AccountEx displaying the Vendor Invoice Field have also been extended.

## **UPDATE NOTE ON AccountEx module.**

Due to extensive dictionary changes after updating OASIS:

- 1. Access and log into AccountEx
- 2. On Main Menu access SYSTEM SETUP
- 3. Select and run option REFRESH / REBUILD DATA FILES

This procedure may take some time to run since data files will have to be changed to conform to update dictionary changes.

## **AccountEx Column Fields**

Pertinent Column fields in Inquiry & Data Entry (Checks, Journals, etc.) have been widened.

#### **AccountEx – Check Laser Format # 9**

Date the check was printed has been added on the first voucher.

## **EDITRADE – ABI AccountEx Data Transfer**

The payable date of the A/R invoice for that file was reversed when it transferred to Accountex. The AP Invoice field has been switched to the AP Invoice Due Date field. And now should transfer correctly in AccountEx..

## **OASIS r2011a "New Features List – rev 02/22/2011 & 08/31/2011"**

## **08/31/2011**

#### **Emessaging**

We have added the coding to allow the (AES) ITN number to be retrieved from the SED for use in the eMessaging system. To review / access the eMessaging reference manual please access <http://www.melcogroup.com/pdf/Emessage.PDF>

## **AccountEx – Operating Statement By Branch REPORT**

This is an advisory more than a correction. OASIS Client sites who operate the OASIS Enterprise Module (Multiple Offices) and have AccountEx with multiple offices / branches in {One} AccountEx MUST have at least one G/L account containing the branch extension (-0200) for each subtotal group in the chart of accounts. This is necessary in order for the report to operate correctly.

For example: you have Houston Office and an office in Chicago.

Air Freight Houston GL code is => 10000-01 Air Freight Chicago GL code is => 10000-02 Air Handling Houston GL code is => 10100-01 Air Handling Chicago GL code is => 10100-02 … and so on

## **AccountEx - Consolidated OS**

We have corrected an issue with the Consolidated OS. It was not properly rolling up the accounts if an out of range item was encountered for the primary account (no extension) prior to all branch transactions being processed. This fix will require an updated ACCTEX.EXE to be installed.

## **02/22/2011**

We are pleased to provide you with the latest release containing the following enhancements  $\&$ fixes provided by suggestions from current OASIS client sites.

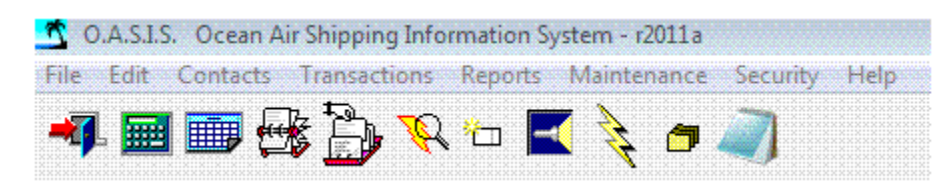

#### **Warehouse Module**

We have increased the P.O. No & PRO No. fields size to 25 characters each.

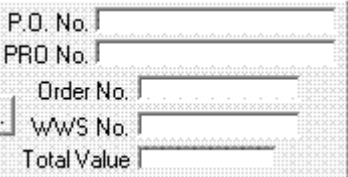

#### **AccountEx – System Setup <Change Invoice Number>**

After researching this issue we determined that there was a problem with this feature only when trying to change an invoice number to be the same as an invoice that already exists for a vendor. When attempting to change to a n existing Invoice No., the original sub-account detail line item seems to become unattached to and header record, and therefore cannot be manually cleared with JE.

We have added a restriction on changing to an EXISTING invoice number, the invoice number to change to MUST not already exist. We have placed a message informing the user that this is not allowed and then abort the process without any changes made.

The only way that the system can accomplish the changing of an existing invoice number required would be to add for example an A, B suffix at end of the invoice.

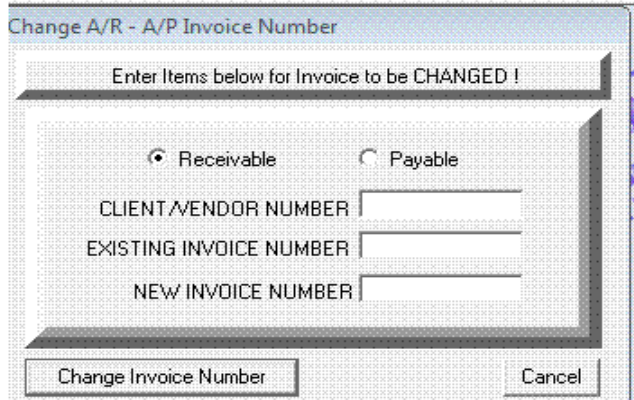

## **Ocean EDI 304**

#### **Foreign Entity Field**

When the foreign shipper shown on the BL is not available or you are not able to obtain the Foreign Entity code OASIS EDI 304 failed resulting in EDI rejection response from the Steamship Company. The fix was to make the program omit the N103 segment whenever N104 is blank.

We have made the requested changes to N103 and N104 for the N101 'SH' party. OASIS will now omit N103 whenever N104 is blank.

#### **Forwarder Record Zip Code**

We have added the ZIP Code to the address block, in the Freight Forwarder Information segment.

## **Ocean EDI 310**

Changes required modification to the ST02 & SE02 segments. This has been accomplished and delivered to specific client sites with OASIS r2011 and MCs informed on our information release dated 01/25/2011.

## **OCEAN B/L Feature - CsvImport**

This feature was designed to allow OASIS user sites to import data into the OASIS B/L <Body Detail> area from previously entered data ie: spreadsheet or database. The data could have been provided by a client (Shipper) or entered by OASIS staff. This of course only makes sense if for the particular transaction the B/L contains multiple containers ie: more than say  $5-10+$ 

Otherwise the normal process is recommended.

The data MUST be in Comma Delimited format {csv} and MUST follow the following sequence by Column:

#### **<<<<<<<<<<<<<>>>>>>>>>>>>>>> Marks/Nos =>Description of Goods => Gross Weight (Lbs) => Gross Weight {Kgs} <<<<<<<<<<<<<>>>>>>>>>>>>>>>**

Our Suggestion is that the Csv file be named with either the OASIS Reference or a unique name known to operators in advance such as perhaps a date ie: 02222011.csv for MONTH / DAY / YEAR.CSV

We have prepared two short introductions: Flash presentation<http://www.melcogroup.com/Demos/CsvImport.swf> PDF Documentation<http://www.melcogroup.com/pdf/CsvImport.pdf>

 $\sim$  -end of document $\sim$ 

## **OASIS r2009.10 "New Features List – rev 09/14/2009"**

We are pleased to provide you with the latest release containing the following enhancements  $\&$ fixes provided by suggestions from current OASIS client sites.

#### **OASIS - Security**

Added additional Security data keys {Insert \ Change etc} in Security Settings for the General Information tab in order to allow for more options in the setting of OASIS LOCATIONS!!! OASIS Supervisor level access is through the <Ctrl F8 } Key sequence when on Location Tab.

## **OASIS – Transaction Activity Browse**

Added code, which should exclude warehouse items from appearing in a shipment's activity. This was happening because the shipment ID happened to be the last one in memory when the Warehouse item was processed. Now it will specifically exclude Warehouse items from the browse on the Activity button on the first screen of a shipment.

Also corrected same problem at Main Menu > Transaction Activity > Transaction Activity Review > 'System Events'.

## **OASIS – REPORT Module > BILLING REPORT**

Change in the Billing Report screen to allow profiling for a range of consolidation numbers to be selected. Previously, you could only select One Consolidation not a range, which skewed profit details.

## **OASIS – AES**

Foreign Trade Regulations (FTR): Elimination of Social Security Number (SSN) as an Identification Number in the Automated Export System (AES)

Affects filers with a Filer ID Type that is currently a Social Security Number (SSN) or U.S. Authorized Agents who file on behalf of USPPIs with ID Type SSN.

Effective September 4, 2009, AES will eliminate the collection of the Social Security Number (SSN). There will be a 90 day transition period ending December 3, 2009, after which NO SSNs will be accepted by the system.

This change has been implemented in the OASIS Rolodex. Please review the following document, which contains original notice and appropriate links to assist you:

<http://www.melcogroup.com/pdf/AesSSInfo.pdf>

#### **OASIS r2009.04a "New Features List – rev 07/08/2009"**

We are pleased to provide you with the latest release containing the following enhancements  $\&$ fixes provided by suggestions from current OASIS client sites.

#### **AccountEx**

Additional Security features have been added to AccountEx, particularly to the INQUIRY  $\setminus$  AR & AP Vendor Maintenance sections. The <Ctrl F8} key sequence now provides greater security by User group in order to prevent unauthorized changes, deletions, etc.

## **OASIS AWB**

Corrected code to properly bring in all ten (10) extra charge lines when selecting the Retrieve AWB charges button. (See #3 on OASIS r2009.04)

## **OASIS INBOUND DECONSOLIDATION MODULE**

Under some circumstances OASIS did not properly capture the Transaction Date or Invoice number on the billing data file, particularly on expense side creating a discrepancy between some reports. Code has been added to OASIS in order to force a data re-read thus ensuring that all pertinent data fields are captured.

## **OASIS OCEAN CONSOLIDATION**

Code has been added to ensure that the house records are all refreshed whenever the consolidation master is changed. This will update child records as well.

## **OCEAN EDI**

Email address field has been added to the OASIS Ocean x12 Edi module in addition to the existing contact \ requestor name field. 304 transactions sent to INTTRA system will automatically trigger email notifications to the requestor and the error messages would be also always reported to the correct email address.

Technically, Email data field has the email contact provided under N1\*R6 segment, and the information provided in the G61\* segment under N1\*R6 which should contain the contact details (email and name) related to the requestor.

**OCEAN EDI User Guide** as well as **Addendum1** may be reviewed @ <http://www.melcogroup.com/QCR/QCR062002.htm>

## **OASIS r2009.04 "New Features List – rev 03/26/2009 – 6/12/2009"**

## **OASIS General**

We are pleased to provide you with the latest release containing the following enhancements  $\&$ fixes provided by suggestions from current OASIS client sites.

1) Added code so that when and SED is checked as a 'ROUTED TRANSACTION' the system will check for POA in the consignee record rather than on the SHIPPER. The Flag for ROUTED indicates that it is a consignee controlled shipment. The system will still check the POA on the SHIPPER for transactions where 'ROUTED TRANSACTION' is NOT checked. This is located by accessing the OASIS Rolodex {Setup Button} and clicking on appropriate box.

2) Made correction to the code that loads AES-ITN number in to the field on the SED record where it is taken from to load into the body area on BLs etc.

3) On AWB increased from 5 to 10 line items OTHER CHARGES section.

3) Multiple small corrections to X.12 segments for Ocean Edi module as well as we have added Mapping for the r3030 predominately for Bulk Carrier shipments & various additional segments for Temperature Control under W09 Segment N7 Loop.

NOTE: See EDI OASIS r2009.01 section for in depth OCEAN EDI information.

## **OASIS r2009.01 "New Features List – rev 01/25/2009"**

## **OASIS General**

Due to the creation of the OCEAN X12 EDI module the following new fields have been added to OASIS:

- 1. ISO Equipment Types
- 2. L/C Date fields in Booking record
- 3. Approx. 48,000 Edifact UNLOC codes have been added to OASIS.
- 4. INTTRA SCAC Code List is available for OASIS

A user manual is available describing the functionality of the OASIS Ocean EDI Module.

#### **EDI**

Traditionally the means of submitting Ocean documentation to Steamship Carriers \ lines have been either via hard copy, fax or creating a PDF document submitted as an email attachment, which have always been available through OASIS.

We are pleased to announce that we have been able to implement for OASIS Ocean the X.12 Electronic Data Interchange based on latest revision r4010. Revision 3010 has been maintained for NON – INTTRA Carriers on that release version in OASIS since 1996.

Steamship Carriers \ Lines that are capable of accepting this electronic transmission are currently available through the [http://www.inttra.com](http://www.inttra.com/) portal. OASIS means of delivery has been implemented via FTP.

OASIS customers that are interested in receiving further information on this module should contact<mailto:sales@melcogroup.com?subject=EDI>for access to our updated user manual which describes OASIS setup, operational guidelines, INTTRA contact information in order to sign up for their service.

Even though there is no charge for the OASIS Ocean EDI module, there will be a slight increase to OASIS licensing of 7%.

# **AESvpn Routed Field**

X.12 'Routed' field has been fixed. It will now be correct based on user selection.

#### **ITN Number**

The following procedure has been implemented on all OASIS Ocean documents that can be printed via the various tabs on the BL including but not limited to Dock Receipt, Confirmed on Board, House BL, etc.

NOTE that this works on any transaction that has a single Export SED and BL inside the same reference. Otherwise, the operator can COPY the ITN received reference from the AES screen and PASTE into required documents.

AESVpn OASIS system has always received the ITN number assigned by U.S. Customs and this reference placed automatically on the **AES ITN Number Received field** accessible via the AES tab.

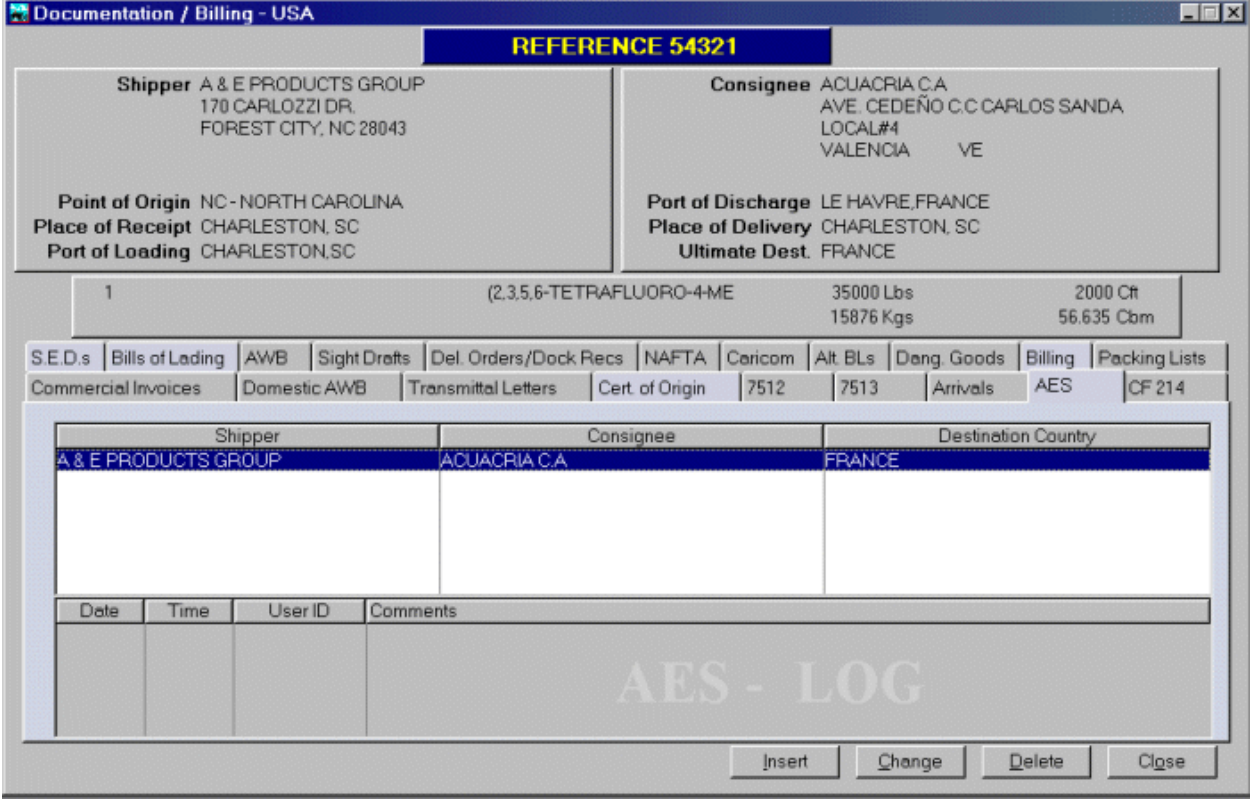

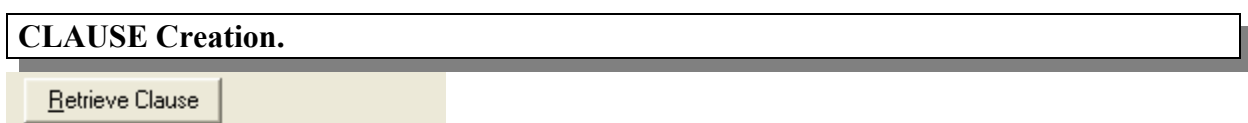

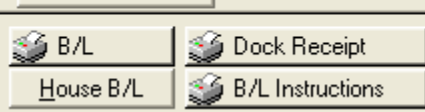

OASIS automatically recognizes the ITN number received electronically by the insertion of the following Clause detail code. Please **INS**ert the following into your Clause database:

- 1. Select the Clause button
- 2. Click on button **INS**ert to insert \ create a new clause
- 3. The ID is not important. Name it **AESITN.**

4. Code is also not important. Name **it AES**

## 5. **CLAUSE DETAIL IS VERY IMPORTANT**. Include the wording **AES ITN # @@AESITN@@**

Please note that the  $\mathbf{Q}(\mathbf{Q})$ **AESITN** $\mathbf{Q}(\mathbf{Q})$  has been custom programmed to intercept the received ITN code. In order to make this work on any of the above mentioned documents, the operator just has to place the cursor on an empty line within say the BL Body, **INS**ert the above described code and upon printing, the ITN code will be automatically displaced.

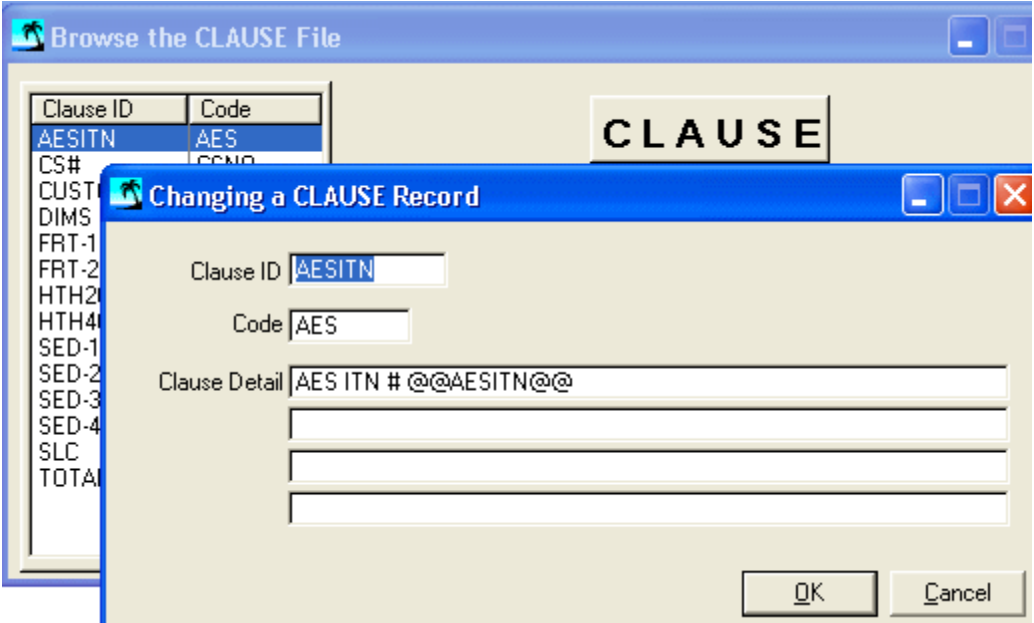

#### **C/O**

The Country Of Origin field has been enabled to be modifiable by the OASIS operator.

If the cargo should originate ex- Canada \ Mexico or other country the user may edit this field for the current transaction being worked on.

#### **IMO**

Removed as per request from OASIS customers following line:

#### **{\*\*When required in 9.3 of the General Introduction to the IMDG code \*\*\* When required}**

#### **Warehouse Module**

Customer Credit restriction has been further applied in Warehouse Module to the M/R – W/R level. System will now allow acceptance of incoming cargo to warehouse but if client has

outstanding A/R and Credit Restriction applied, it will not allow cargo to be shipped without OASIS Supervisor intervention and permission.

## **AccountEx**

The following options and fixes have been made to AccountEx..

## **A/R Sorting Options**

AccountEx users now have the option of sorting Account Receivable by Invoice Number or by Invoice Date.

#### **Customer Selection & Date Fix**

Prior to this release selecting a specific customer record would fail and the report would display records for all customers. This has been fixed.

The Through Date has also been fixed. Selecting a specific date will only display A/R information through the specific date requested.

# **OASIS r2008a "New Features List – rev 3/30/2008"**

## **OASIS General**

This is not a required update unless stricter security settings are required as per this notice. Most client sites that are on OASIS  $r2007 \rightarrow r2007a$  have for all practical purposes the most updated OASIS release.

#### **Security Settings**

Certain 'Security Settings' have been applied to specific modules in order to prevent **DEL**etion of records as follows:

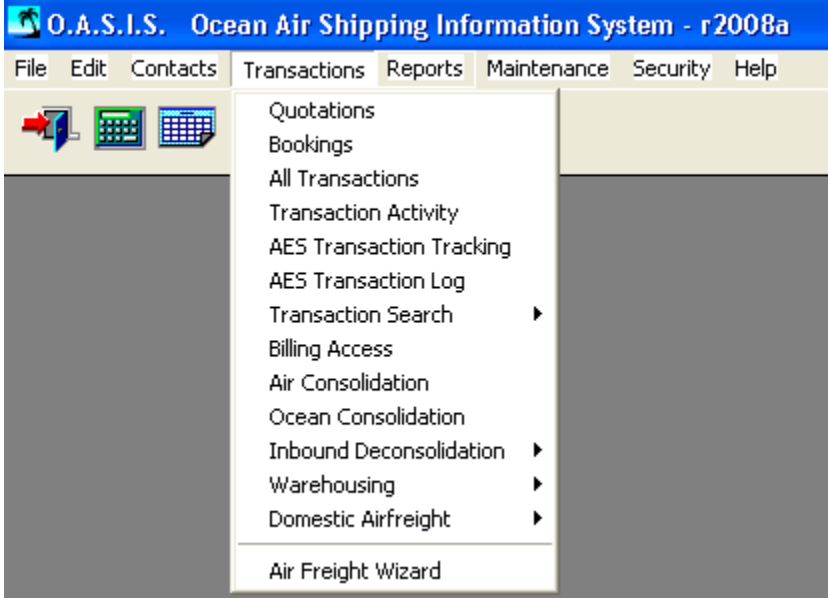

- □ Quotations
- **Bookings**
- All Transactions
- Air Consolidation Module
- □ Ocean Consolidation Module
- □ Inbound De-Consolidation Module
- Warehouse Module
- $\Box$  Warehouse Module \ Loading Guide.

OASIS Supervisor level may employ the <Ctrl F8> keyboard sequence at these specific locations in order to set specific user or "Group" rights.

## **Previous Releases OASIS r2007a – 2004.12**

**ADVICE** – Previous QCR 'Quality Control Release' detailed notes covering OASIS r2007a through OASIS r2004.12 versions may be accessed through this link [http://www.melcogroup.com/pdf/UPDATE\\_INFO2.pdf](http://www.melcogroup.com/pdf/UPDATE_INFO2.pdf)

#### **General Notes**

- 1. Please note that OASIS Releases are cumulative from previous versions.
- 2. Information related to what each particular OASIS release contains may be found in the succeeding pages.

This document should be considered as a companion Addendum to our OASIS & AccountEx reference Guides! These may be found here =><http://www.melcogroup.com/DocCust.htm>

#### **UPDATES are available as follows:**

- 1. OASIS r 2013.10a select from OASIS Main Menu
	- $\Box$  Maintenance => System Maintenance => Setup {Active Update} and follow prompts. NOTE that if OASIS is not MAPPED to a DRIVE letter this many not work. See (3) below.
- 2. If you have any questions or prefer us to perform your updates, you may contact us through<mailto:support@melcogroup.com>in order to arrange a mutually acceptable day & time schedule.

Kindest regards, Erwin Melzer